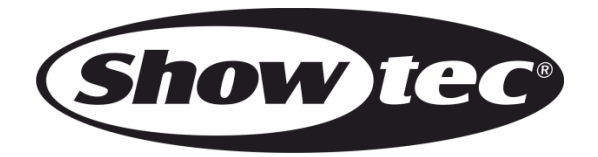

# **HANDBUCH**

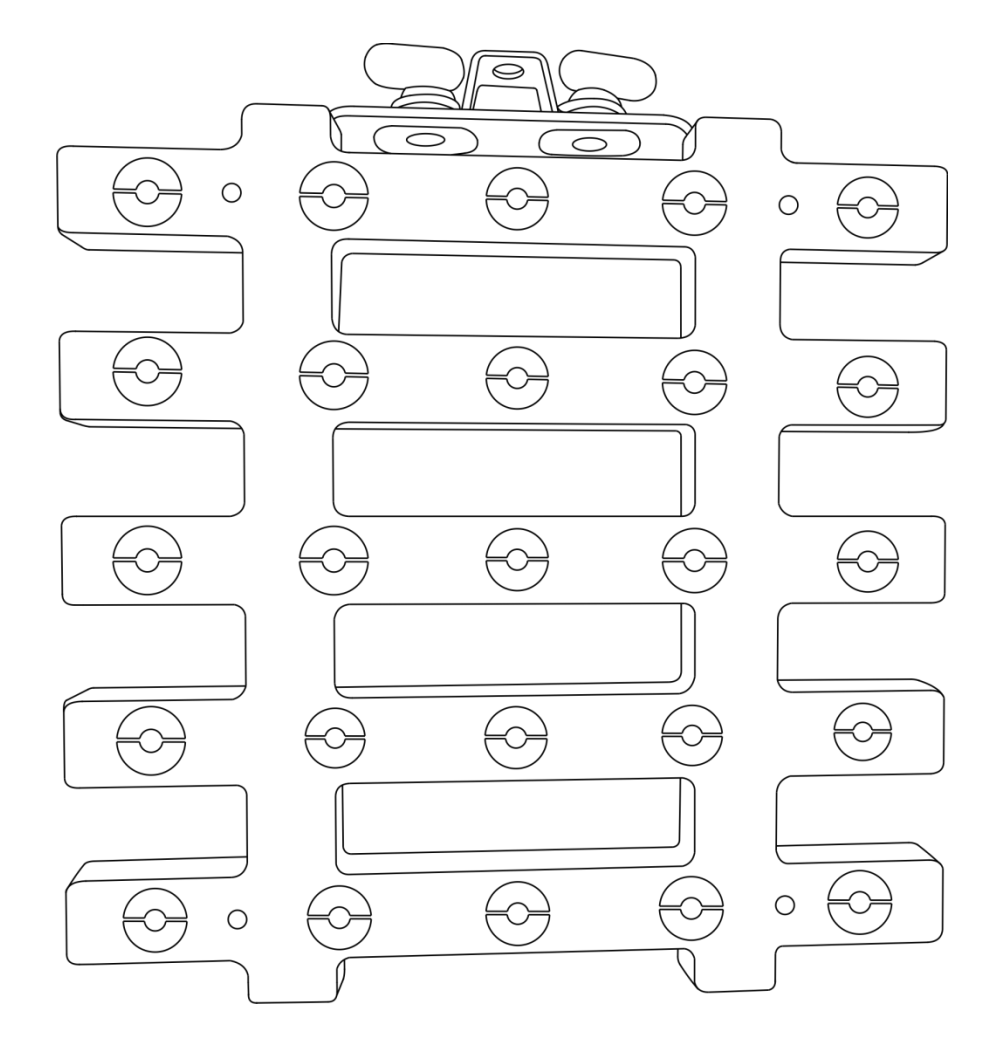

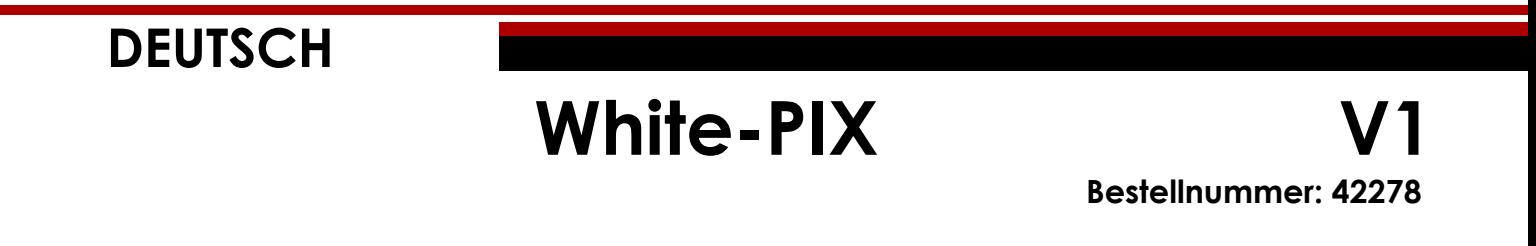

# Inhaltsverzeichnis

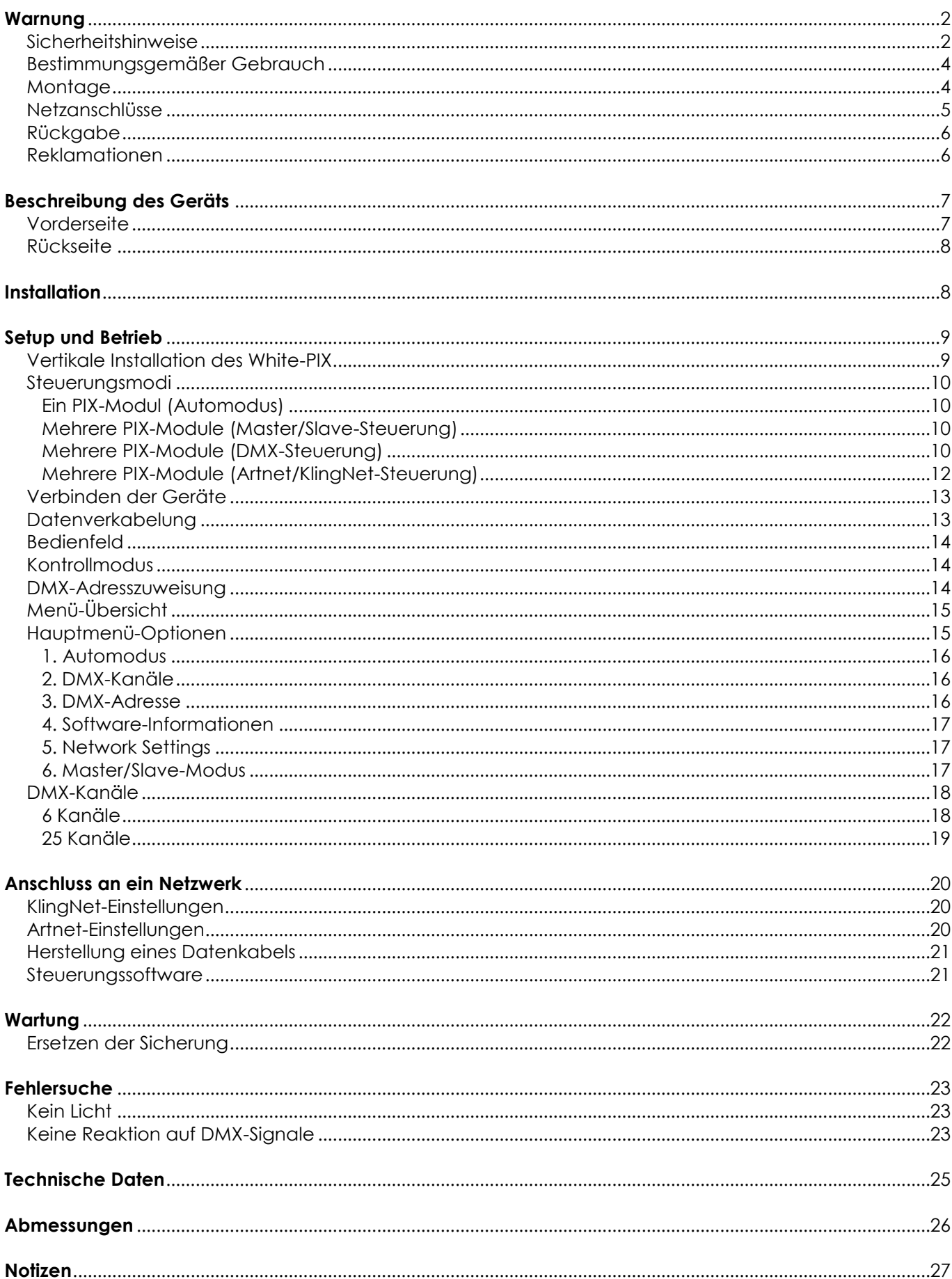

**Show tec** 

# <span id="page-2-0"></span>**Warnung**

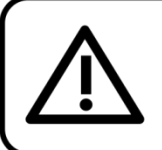

Bitte lesen Sie diese Anleitung zu Ihrer Sicherheit sorgfältig durch, bevor Sie das Gerät zum ersten Mal in Betrieb nehmen!

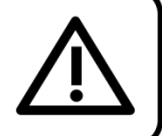

# **Auspacken**

Packen Sie das Produkt bitte direkt nach dem Erhalt aus und überprüfen Sie es auf Vollständigkeit und Unversehrtheit. Falls Sie Transportschäden an einem oder mehreren Teilen des Produkts oder der Verpackung feststellen, benachrichtigen Sie bitte unverzüglich den Verkäufer und heben Sie das Verpackungsmaterial für eine spätere Überprüfung auf. Bewahren Sie den Karton und alles dazugehörige Verpackungsmaterial auf. Falls das Produkt zurückgegeben werden muss, stellen Sie bitte sicher, dass Sie es in der Originalverpackung zurücksenden.

### **Lieferumfang:**

- Showtec White-PIX
- Blau-weißes Netzkabel (1,5 m)
- 2 Sicherheitskabel
- 2 Schnellverschlüsse
- 1 Montagehalterung
- Bedienungsanleitung

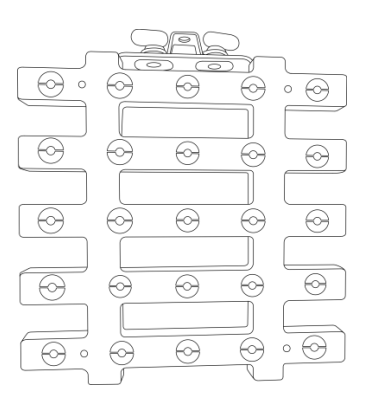

$$
\mathcal{C}\!\!\mathcal{R}\mathcal{C}\!\!\mathcal{R}
$$

# **Voraussichtliche Nutzungsdauer von LEDs**

Die Helligkeit von LEDs lässt mit der Zeit nach. Die hauptsächliche Ursache ist HITZE, da diese den Prozess beschleunigt. Wenn LEDs sehr dicht beieinander angebracht werden, sind sie einer höheren Betriebstemperatur ausgesetzt, als wenn ein idealer Abstand eingehalten wird oder sie unter optimalen Bedingungen, also einzeln, betrieben werden. Aus diesem Grund verringert sich die Nutzungsdauer erheblich, wenn alle Farb-LEDs mit maximaler Helligkeit betrieben werden. Falls die Verlängerung der Nutzungsdauer von großer Bedeutung für Sie ist, sollten Sie darauf achten, dass die Betriebstemperatur gering gehalten wird. Dazu können eine klimatisierte Betriebsumgebung und die Verringerung der generellen Leuchtintensität beitragen.

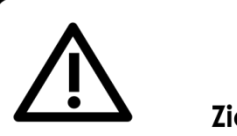

**ACHTUNG!** Gerät vor Regen und Feuchtigkeit schützen! Ziehen Sie das Stromkabel ab, bevor Sie das Gehäuse öffnen!

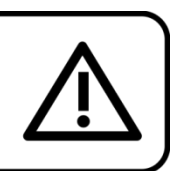

# <span id="page-2-1"></span>**Sicherheitshinweise**

Alle Personen, die dieses Gerät installieren, bedienen und warten, müssen:

- dafür qualifiziert sein und
- die Anweisungen in dieser Bedienungsanleitung beachten.

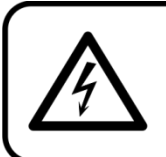

ACHTUNG! Seien Sie vorsichtig beim Umgang mit diesem Gerät. Bei gefährlichen Netzspannungen könnten Sie beim Berühren der Kabel einen lebensgefährlichen elektrischen Schlag erhalten!

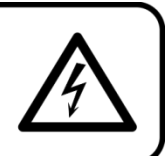

**Show TC** 

Versichern Sie sich vor der ersten Inbetriebnahme, dass das Produkt keine Transportschäden erlitten hat. Falls es beschädigt ist, setzen Sie sich bitte mit dem Verkäufer in Verbindung und verwenden Sie es nicht.

Um den einwandfreien Zustand und die sichere Handhabung zu gewährleisten, müssen die Sicherheitshinweise und Warnungen in dieser Anleitung unbedingt beachtet werden.

Bitte beachten Sie, dass wir für Schäden, die durch manuelle Änderungen entstehen, keine Haftung übernehmen.

Dieses Gerät enthält keine Teile, die vom Benutzer gewartet werden können. Lassen Sie Wartungsarbeiten nur von qualifizierten Technikern durchführen.

# **WICHTIG:**

Der Hersteller haftet nicht für Schäden, die durch die Nichtbeachtung dieser Anleitung oder unbefugte Änderungen an diesem Produkt entstehen.

- Das Netzkabel darf nie mit anderen Kabeln in Berührung kommen! Mit dem Netzkabel und allen Verbindungen mit dem Stromnetz sollten Sie besonders vorsichtig umgehen!
- Entfernen Sie die Warnungen und Informationsetiketten nicht vom Produkt.
- Der Massekontakt darf niemals abgeklebt werden.
- Heben Sie das Gerät niemals am Projektionskopf an. Die Mechanik des Geräts könnte dadurch beschädigt werden. Halten Sie das Gerät immer an den Transportgriffen.
- Bedecken Sie die Linse unter keinen Umständen, gleichgültig mit welchem Material.
- Schauen Sie niemals direkt in die Lichtquelle.
- Achten Sie darauf, dass keine Kabel herumliegen.
- Führen Sie keine Objekte in die Belüftungsschlitze ein.
- Schließen Sie dieses Gerät nie an ein Dimmerpack an.
- Schalten Sie das Gerät nicht in kurzen Abständen ein und aus, da das die Lebenszeit des Geräts verkürzt.
- Berühren Sie das Gerät während des Betriebs niemals mit bloßen Händen, da es extrem heiß wird. Lassen Sie das Gerät nach Gebrauch mindestens 5 Minuten lang abkühlen, bevor Sie es berühren.
- Keinen Erschütterungen aussetzen. Wenden Sie keine übermäßige Kraft an, wenn Sie das Gerät installieren oder verwenden.
- Benutzen Sie das Produkt nur in Innenräumen und vermeiden Sie den Kontakt mit Wasser oder anderen Flüssigkeiten.
- Überprüfen Sie, dass das Gehäuse fest verschlossen ist und dass alle Schrauben fest angezogen sind, bevor Sie das Gerät verwenden.
- Verwenden Sie das Gerät erst, nachdem Sie sich mit seinen Funktionen vertraut gemacht haben.
- Bringen Sie das Produkt nicht in die Nähe von offenen Feuern oder leicht entflammbaren Flüssigkeiten oder Gasen.
- Öffnen Sie während des Betriebs niemals das Gehäuse.
- Lassen Sie immer zumindest 50 cm Freiraum um das Gerät, um die ausreichende Belüftung zu gewährleisten.
- Trennen Sie das Gerät immer vom Netz, wenn Sie es nicht benutzen oder wenn Sie es reinigen wollen! Fassen Sie das Netzkabel nur an der dafür vorgesehenen Grifffläche am Stecker an. Ziehen Sie den Stecker niemals am Kabel aus der Steckdose.
- Schützen Sie das Produkt vor extremer Hitze, Feuchtigkeit oder Staub.
- Gehen Sie sicher, dass die zur Verfügung stehende Netzspannung nicht höher ist, als auf der Rückseite des Geräts angegeben.
- Das Netzkabel darf nicht gequetscht oder beschädigt werden. Überprüfen Sie das Gerät und das Netzkabel in regelmäßigen Abständen auf eventuelle Schäden.
- Falls die Linse eindeutige Schäden aufweist, muss sie ersetzt werden,
- Trennen Sie das Gerät unverzüglich von der Stromversorgung, falls es herunterfällt oder stark erschüttert wird. Lassen Sie das Gerät von einem qualifizierten Techniker auf Sicherheit überprüfen, bevor Sie es erneut in Betrieb nehmen.
- Schalten Sie das Gerät nicht sofort ein, nachdem es starken Temperaturschwankungen ausgesetzt wurde (z. B. beim Transport). Das entstehende Kondenswasser könnte das Gerät beschädigen. Schalten Sie das Gerät erst ein, wenn es Zimmertemperatur erreicht hat.
- Schalten Sie das Gerät sofort aus, wenn es nicht ordnungsgemäß funktioniert. Verpacken Sie das Gerät sorgfältig (am besten in der Originalpackung) und schicken Sie es an Ihren Showtec-Händler.
- Nur für die Verwendung durch Erwachsene geeignet. Das Gerät muss außerhalb der Reichweite von Kindern installiert werden. Lassen Sie das angeschaltete Gerät niemals unbeaufsichtigt.

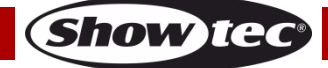

# **White-PIX**

- Versuchen Sie unter keinen Umständen, den Temperaturschalter oder die Sicherungen zu überbrücken.
- Der Anwender ist verantwortlich für die korrekte Positionierung und den korrekten Betrieb des White-PIX. Der Hersteller haftet nicht für Schäden, die durch Fehlgebrauch oder fehlerhafte Installation verursacht werden.
- Das Gerät fällt unter Schutzklasse I. Deshalb muss es unbedingt mit dem gelbgrünen Kabel geerdet werden.
- Bei der ersten Inbetriebnahme kann es zu geringer Rauch- oder Geruchsbildung kommen. Das ist nicht ungewöhnlich und bedeutet nicht unbedingt, dass das Gerät nicht ordnungsgemäß funktioniert.
- Reparaturen, Wartungen und elektrische Anschlüsse dürfen nur von qualifizierten Technikern durchgeführt bzw. bearbeitet werden.
- GARANTIE: Ein Jahr ab Kaufdatum.

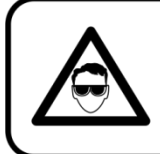

**ACHTUNG! AUGENSCHÄDEN!!!** Schauen Sie niemals direkt in die Lichtquelle.

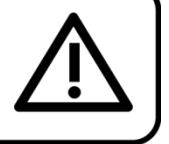

# (besonders Epileptiker!)

## <span id="page-4-0"></span>**Bestimmungsgemäßer Gebrauch**

- Dieses Gerät ist nicht für den Dauerbetrieb geeignet. Die Einhaltung regelmäßiger Betriebspausen erhöht die Lebensdauer des Geräts.
- Der Mindestabstand zwischen der Lichtquelle und der beleuchteten Fläche beträgt 1 Meter.
- Die maximale Umgebungstemperatur für den Betrieb beträgt  $_1a = 40$  °C und darf auf keinen Fall überschritten werden.
- Die relative Luftfeuchtigkeit darf 50 % bei einer Umgebungstemperatur von 40 °C nicht überschreiten.
- Wenn das Gerät nicht so verwendet wird, wie in dieser Anleitung beschrieben, könnte es Schaden nehmen und die Garantie erlischt.
- Jegliche unsachgemäße Verwendung für zu Risiken wie z. B. Kurzschlüsse, Verbrennungen, Stromschlag, Abstürze, etc.

*Ihre Sicherheit und die der Personen, die Sie umgeben, sind in Gefahr!*

## <span id="page-4-1"></span>**Montage**

Beachten Sie die europäischen und internationalen Richtlinien zur Montage, dem Anbringen an Traversen und allen weiteren Sicherheitsmaßnahmen.

Versuchen Sie nicht, das Gerät selbst zu installieren! Lassen Sie die Installation immer von einem Vertragshändler vornehmen!

### **Verfahrensweise:**

- Falls der Projektor von der Decke oder hohen Balken herabgelassen werden soll, muss ein professionelles Traversensystem verwendet werden.
- Verwenden Sie eine Schelle, um den Projektor mithilfe der Halterung an einem Traversenrahmen zu befestigen.
- Der Projektor darf unter keinen Umständen so montiert werden, dass er frei im Raum schwingen kann.
- Das fertig montierte Gerät muss mit einer Sicherheitsvorrichtung, z. B. mit einem geeigneten Sicherheitsnetz oder einem Sicherheitskabel, gesichert werden.
- Stellen Sie immer sicher, dass der Bereich unter der Installation für gesperrt wird und keine unbefugten Personen anwesend sind, wenn das Gerät montiert, demontiert oder gewartet wird.

Die unsachgemäße Installation des Produkts kann zu schweren Verletzungen und/oder Sachschäden führen!

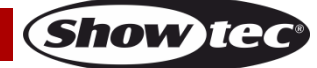

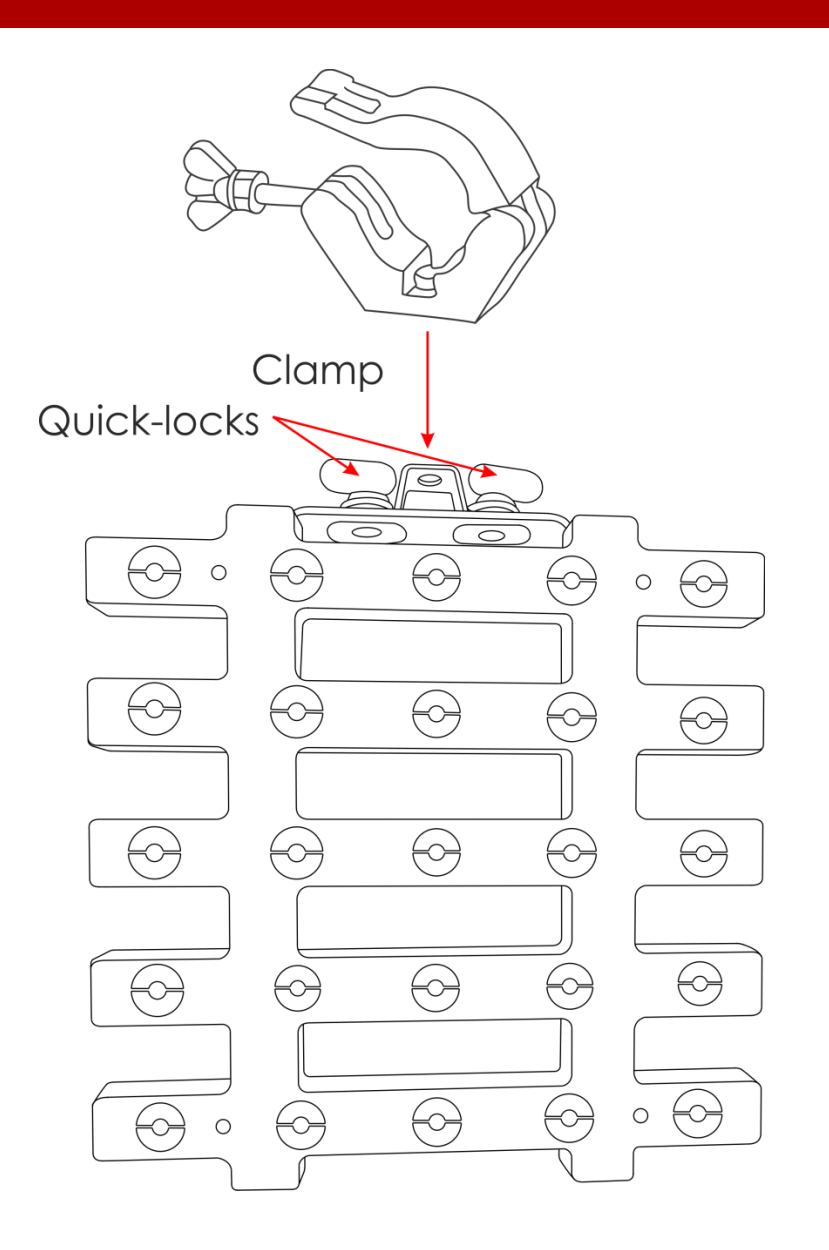

### <span id="page-5-0"></span>**Netzanschlüsse**

Schließen Sie das Gerät mit dem Netzkabel an das Stromnetz an. Achten Sie immer darauf, dass die farbigen Kabel an die entsprechenden, richtigen Stellen angeschlossen sind.

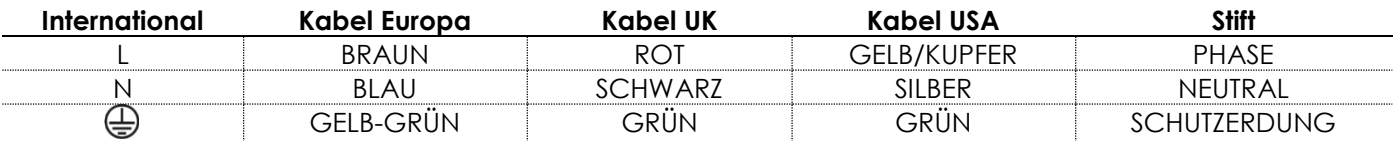

*Stellen Sie sicher, dass das Gerät immer ordnungsgemäß geerdet ist!*

*Die unsachgemäße Installation des Produkts kann zu schweren Verletzungen und/oder Sachschäden führen!*

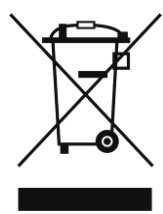

# <span id="page-6-0"></span>**Rückgabe**

Ware, die zurückgegeben wird, muss in der Originalverpackung verschickt und freigemacht werden. Wir lassen keine Waren rückholen. Das Paket muss eine deutlich zu erkennende RMA-Nummer bzw. Rücksendenummer aufweisen. Alle Produkte, die keine RMA-Nummer aufweisen, werden nicht angenommen. Highlite nimmt die zurückgesendeten Waren nicht entgegen und übernimmt auch keinerlei Haftung. Rufen Sie Highlite an unter 0031-455667723 oder schreiben Sie ein E-Mail an [aftersales@highlite.nl](mailto:aftersales@highlite.nl) und fordern Sie eine RMA-Nummer an, bevor Sie die Ware versenden. Sie sollten die Modellnummer und die Seriennummer sowie eine kurze Begründung für die Rücksendung angeben. Verpacken Sie die Ware sorgfältig, da Sie für alle Transportschäden, die durch unsachgemäße Verpackung entstehen, haften. Highlite behält sich das Recht vor, das Produkt oder die Produkte nach eigenem Ermessen zu reparieren oder zu ersetzen. Wir empfehlen Ihnen, die Verwendung von UPS-Verpackungen oder die Produkte doppelt zu verpacken. So sind Sie immer auf der sicheren Seite.

### **Hinweis: Wenn Sie eine RMA-Nummer erhalten, geben Sie bitte die folgenden Daten auf einem Zettel an und legen Sie ihn der Rücksendung bei:**

- 01) Ihr vollständiger Name
- 02) Ihre Anschrift
- 03) Ihre Telefonnummer
- 04) Eine kurze Problembeschreibung

### <span id="page-6-1"></span>**Reklamationen**

Der Kunde ist dazu verpflichtet, die empfangene Ware direkt nach Erhalt auf Fehler und/oder sichtbare Defekte zu überprüfen, oder diese Überprüfung nach dem Erhalt der Benachrichtigung, dass die Ware nun zur Verfügung steht, durchzuführen. Das Transportunternehmen haftet für Transportschäden. Deshalb müssen ihm eventuelle Schäden bei Erhalt der Warenlieferung mitgeteilt werden.

Es unterliegt der Verantwortung des Kunden, das Transportunternehmen über eventuelle Transportschäden der Ware zu informieren und Ausgleichsforderungen geltend zu machen. Alle Transportschäden müssen uns innerhalb von einem Tag nach Erhalt der Lieferung mitgeteilt werden. Alle Rücksendungen müssen vom Kunden freigemacht werden und eine Mitteilung über den Rücksendegrund enthalten. Nicht freigemachte Rücksendungen werden nur entgegengenommen, wenn das vorher schriftlich vereinbart wurde.

Reklamationen müssen uns innerhalb von 10 Werktagen nach Eingang der Rechnung auf dem Postweg oder per Fax übermittelt werden. Nach dieser Frist werden keine Reklamationen akzeptiert. Reklamationen werden nur dann bearbeitet, wenn der Kunde bis dahin seine Vertragspflichten vollständig erfüllt hat, ungeachtet des Vertrags, aus dem diese Verpflichtungen resultieren.

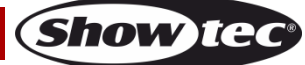

# <span id="page-7-0"></span>**Beschreibung des Geräts**

### **Funktionen**

Der White-PIX ist ein LED-Screen mit Pixel-Ansteuerung. Er unterstützt die am häufigsten verwendeten Steuerprotokolle wie: DMX, ArtNet und KlingNet.

- Stromversorgung: 100-240 VAC, 60/50 Hz
- Stromverbrauch: 80 W
- Lichtquelle: 25 x 3W weiße Edison LEDs
- Lichtleistung: 160 Lumen
- Farbtemperatur: 3200 K
- Steuerungsprotokoll: DMX-512, ArtNet, KlingNet
- Voreingestellte Programme: 30 Programme
- DMX-Kanäle: 6 oder 25 Kanäle
- Eigenschaften: LCD-Display für ein einfaches Setup
- Anschlüsse: Blau-weißer Netzanschluss und 3-poliger XLR-Anschluss, RJ45-Ein/Ausgang
- Kühlung: Umluft
- Dimmer: 0-100 %
- Stroboskop: 0-30 Hz
- Feldwinkel: 8°
- Pixel: 5H x 5V
- Pixelabstand: 60 mm
- Gehäuse: Aluminiumguss und flammfester Kunststoff
- IP-Schutzart: IP20
- Sicherung: F5AL/250V
- Abmessungen: 300 x 90 x 345 mm (LxBxH)
- Gewicht: 4 kg

# <span id="page-7-1"></span>**Vorderseite**

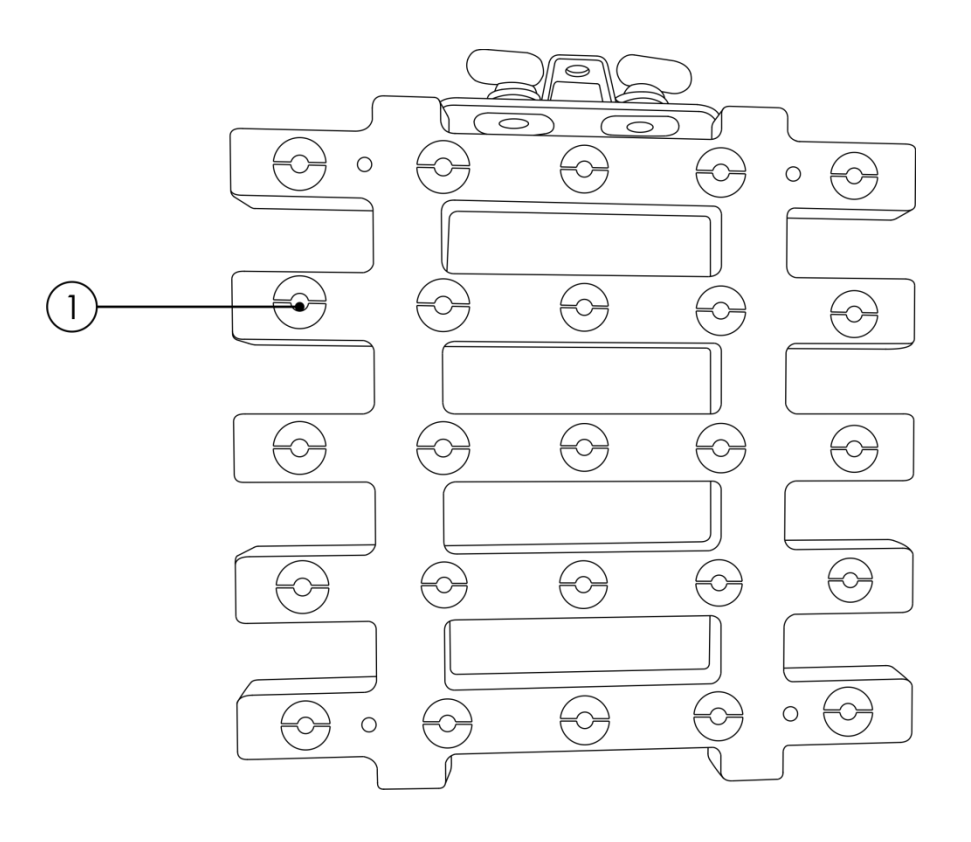

**Abb. 01**

01) 25 x 3W weiße Edison LEDs

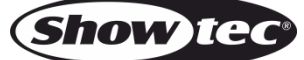

### <span id="page-8-0"></span>**Rückseite**

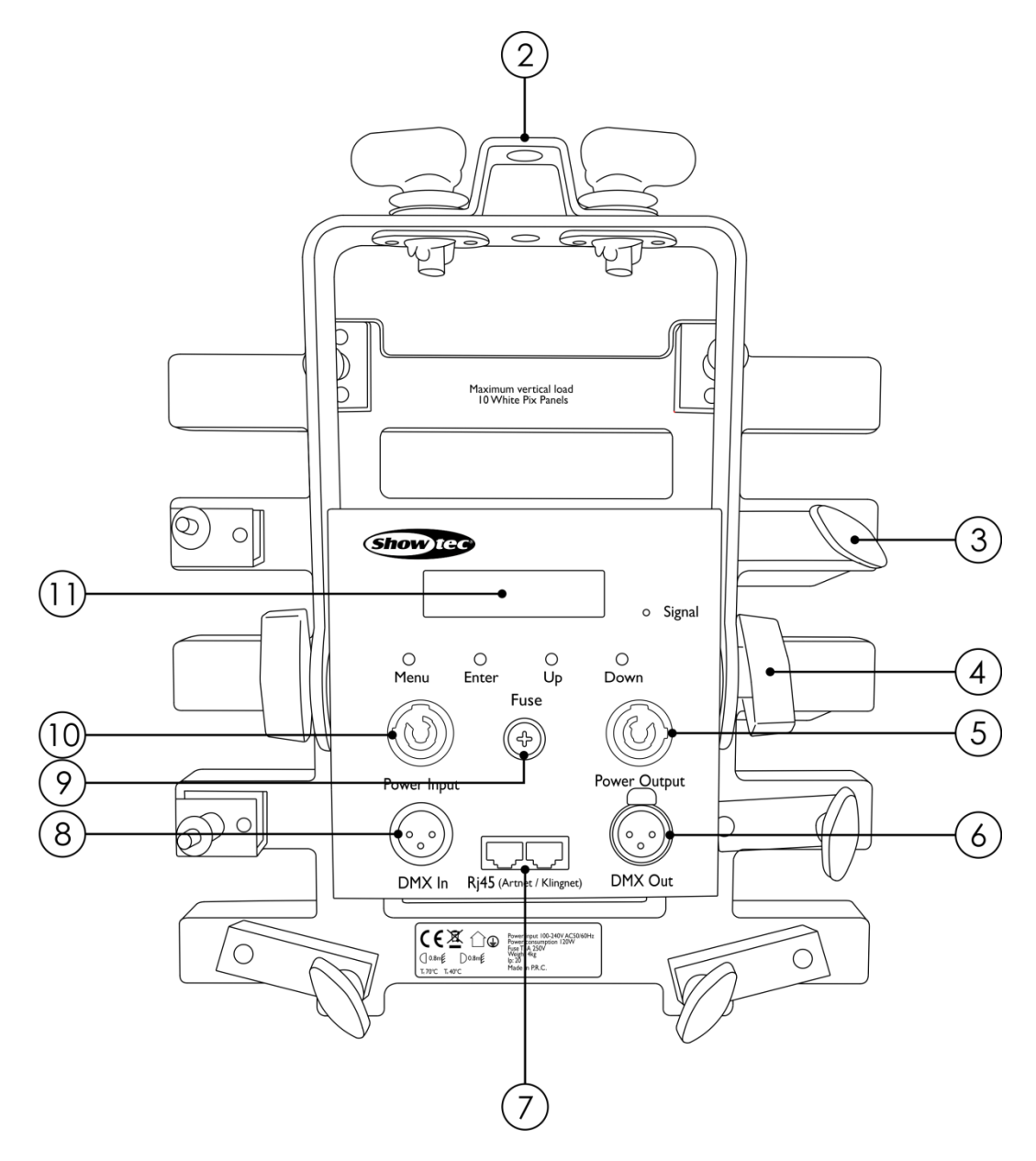

**Abb. 02**

- 02) Montagebügel mit Einstellschraube
- 03) Montageleiste mit Einstellschraube
- 04) Einstellschraube
- 05) Blau-weißer Netzausgang 100-240 V
- 06) DMX-Ausgang, 3-polig
- 07) RJ45-Ein/Ausgänge Artnet/KlingNet
- 08) DMX-Eingang, 3-polig
- 09) Sicherung F5AL/250V
- 10) Blau-weißer Netzeingang 100-240 V
- 11) LCD-Display + Menü-Tasten

# <span id="page-8-1"></span>**Installation**

Entfernen Sie alle Verpackungsmaterialien. Versichern Sie sich, dass alle Schaumstoff- und Plastikfüllmaterialien vollständig entfernt sind. Schließen Sie alle Kabel an.

**Schließen Sie das System erst an das Stromnetz an, wenn alle Geräte korrekt angebracht und angeschlossen sind.**

**Trennen Sie das System immer vom Netz, bevor Sie es reinigen oder warten.**

**Für Schäden, die durch Nichtbeachtung entstehen, wird keine Haftung übernommen.**

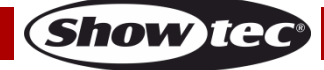

# <span id="page-9-0"></span>**Setup und Betrieb**

Befolgen Sie die unten stehenden Anweisungen, da Sie zum bevorzugten Betriebsmodus gehören. Versichern Sie sich immer, dass das Gerät für die örtliche Netzspannung geeignet ist (siehe Technische Daten), bevor Sie es an das Stromnetz anschließen. Ein für 120V ausgelegtes Gerät darf nicht an eine Netzspannung von 230 V angeschlossen werden und umgekehrt. Schließen Sie das Gerät an das Stromnetz an.

### <span id="page-9-1"></span>**Vertikale Installation des White-PIX**

Es ist möglich, mehrere White-PIX Module in einer vertikalen Position zu installieren. Befolgen Sie die unten stehenden Anweisungen, um die Installation durchzuführen.

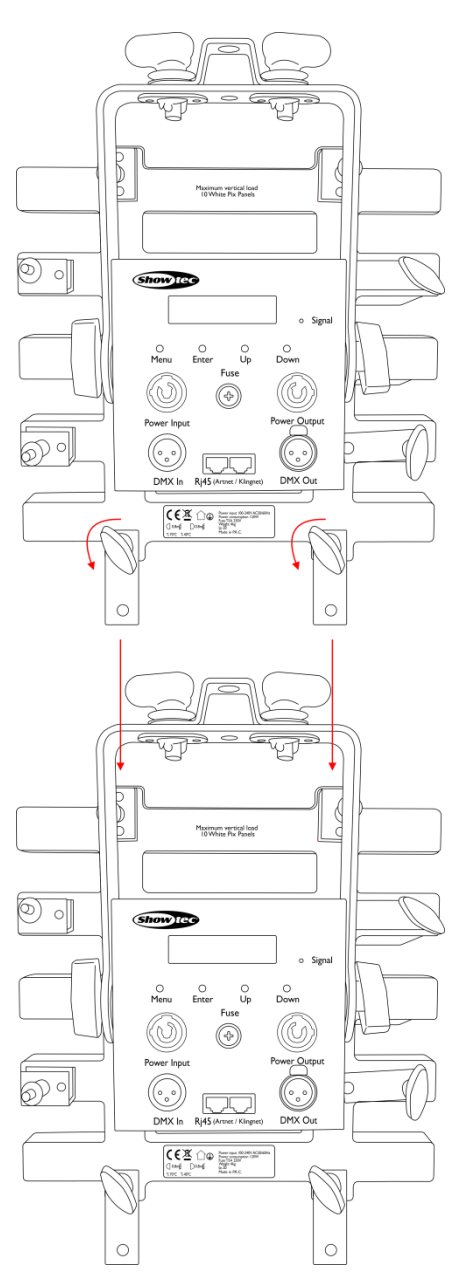

**Abb. 03**

- 01) Lockern Sie die Befestigungsschrauben am White-PIX 1 und lösen Sie die Montageleiste.
- 02) Schieben Sie die Montageleiste in den Schlitz am White-PIX 2.
- 03) Ziehen Sie die Befestigungsschrauben wieder fest, um beide White-PIX zu fixieren.
- 04) Sichern Sie die Installation mit einem Sicherheitskabel und Schellen.

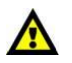

#### **Die Montageleisten ermöglichen die nahtlose Installation der Module. Sie können bis zu 10 Module anbringen.**

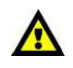

**Show IG** 

# <span id="page-10-0"></span>**Steuerungsmodi**

Es gibt 3 Modi: • Automodus

- 
- Master/Slave
- DMX-512 (6CH und 25CH)/ArtNet/KlingNet

### <span id="page-10-1"></span>**Ein PIX-Modul (Automodus)**

- 01) Bringen Sie das Effektlicht an einem stabilen Traversenrahmen an. Lassen Sie mindestens 0,5 m Freiraum auf allen Seiten, um die Luftzirkulation zu gewährleisten.
- 02) Schließen Sie das Gerät mit dem Versorgungskabel an eine geeignete Steckdose an.
- 03) Der White-PIX funktioniert selbstständig, wenn er an kein DMX-Kabel angeschlossen ist. Siehe Seite 16 für mehr Informationen über den Automodus.

### <span id="page-10-2"></span>**Mehrere PIX-Module (Master/Slave-Steuerung)**

- 01) Bringen Sie das Effektlicht an einem stabilen Traversenrahmen an. Lassen Sie mindestens 0,5 m Freiraum auf allen Seiten, um die Luftzirkulation zu gewährleisten.
- 02) Verbinden Sie den White-PIX mit einem 3-poligen XLR-Kabel.

Die Steckerkontakte: AR 01) Erdung

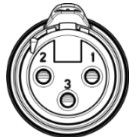

- 02) Signal 03) Signal +
- 03) Verbinden Sie die Geräte wie in Abb. 04 abgebildet. Schließen Sie den DMX-Ausgang des ersten Geräts mit einem DMX-Kabel an den Eingang des zweiten Geräts an. Wiederholen Sie diesen Vorgang, um das zweite, dritte und vierte Gerät ebenfalls zu verbinden. Mit dem Master-Gerät stehen Ihnen dieselben Funktionen wie auf Seite 16 beschrieben (Automodus) zur Verfügung. Das bedeutet, dass Sie den gewünschten Betriebsmodus am Mastergerät einstellen können und dann alle Slave-Geräte genauso reagieren wie dieses Gerät.

### **Mehrere PIX-Module (Master/Slave-Steuerung)**

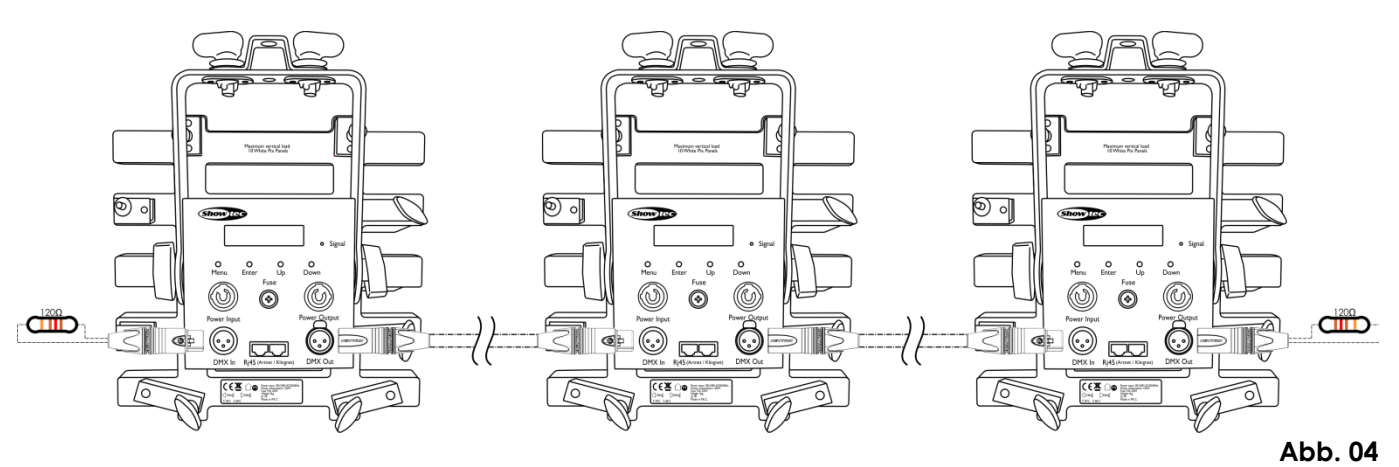

#### <span id="page-10-3"></span>**Mehrere PIX-Module (DMX-Steuerung)**

- 01) Bringen Sie das Effektlicht an einem stabilen Traversenrahmen an. Lassen Sie mindestens 0,5 m Freiraum auf allen Seiten, um die Luftzirkulation zu gewährleisten.
- 02) Verwenden Sie immer ein Sicherheitskabel (Bestellnr. 70140 / 70141).

03) Verbinden Sie den PIX und andere Geräte mit einem 3-poligen XLR-Kabel.

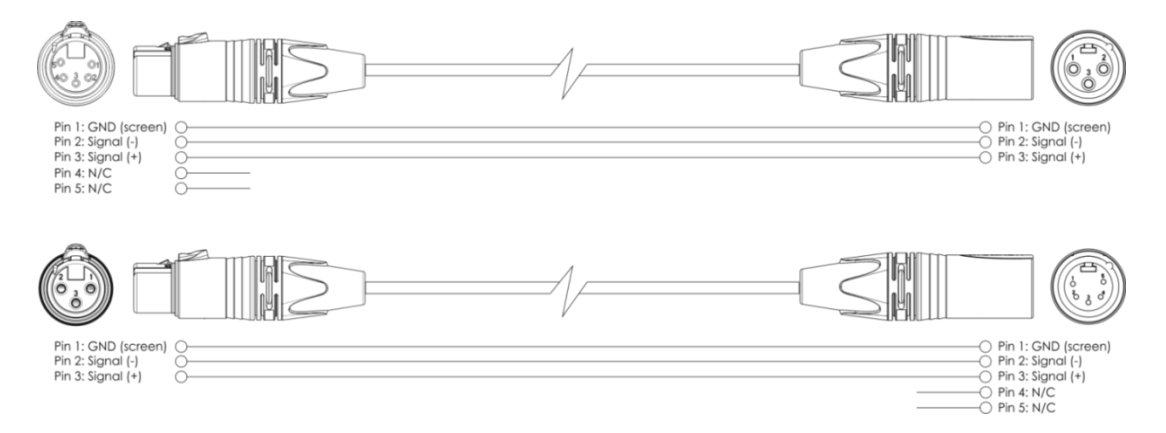

- 04) Verbinden Sie die Geräte wie in Abb. 05 abgebildet. Schließen Sie den DMX-Ausgang des ersten Geräts mit einem DMX-Kabel an den Eingang des zweiten Geräts an. Wiederholen Sie diesen Vorgang, um das zweite, dritte und vierte Gerät ebenfalls zu verbinden.
- 05) Die Geräte an das Stromnetz anschließen: Schließen Sie je ein Netzkabel an den IEC-Eingang aller Geräte an und stecken Sie das andere Ende der Netzkabel in eine geeignete Steckdose. Beginnen Sie mit dem ersten Gerät. Schließen Sie das System erst an das Stromnetz an, wenn alle Geräte korrekt angebracht und angeschlossen sind.

#### **DMX-Setup für mehrere PIX-Module**

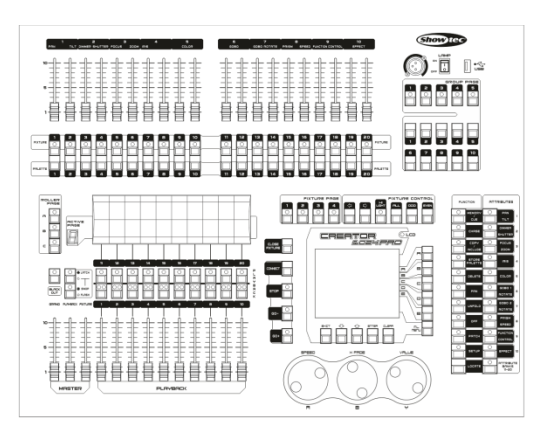

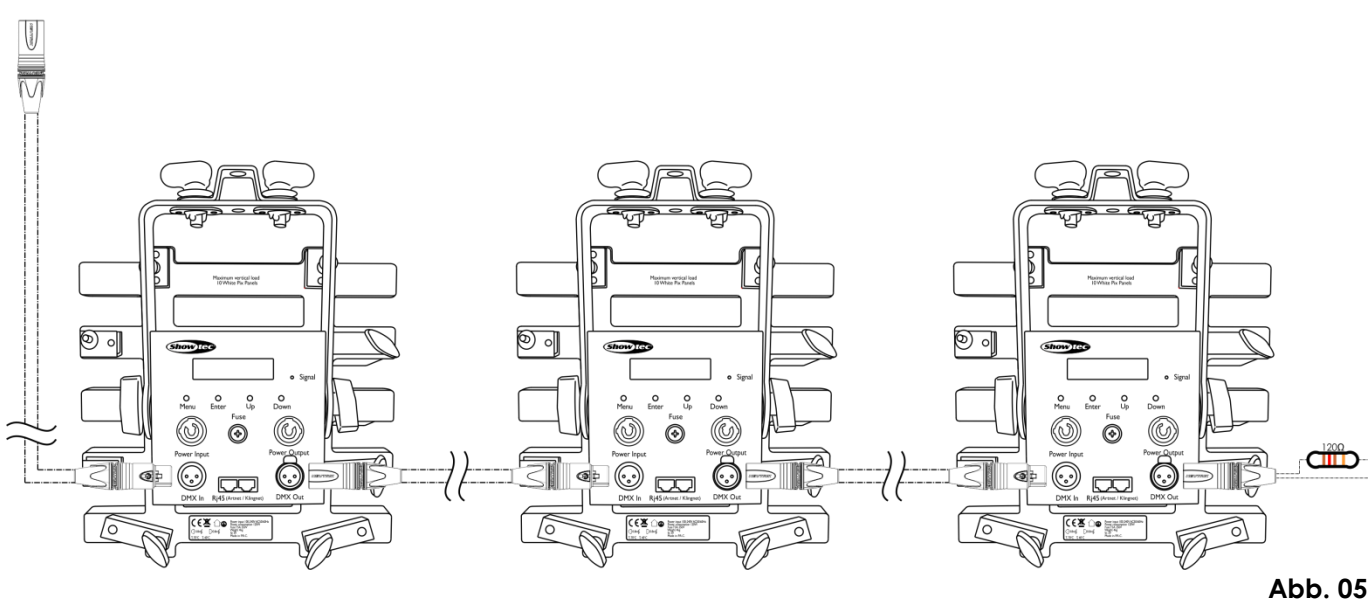

**Hinweis: Verbinden Sie alle Kabel, bevor Sie die Geräte an das Stromnetz anschließen.**

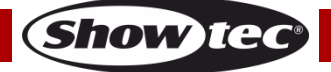

### <span id="page-12-0"></span>**Mehrere PIX-Module (Artnet/KlingNet-Steuerung)**

- 01) Bringen Sie das Effektlicht an einem stabilen Traversenrahmen an. Lassen Sie mindestens 0,5 m Freiraum auf allen Seiten, um die Luftzirkulation zu gewährleisten.
- 02) Verwenden Sie immer ein Sicherheitskabel (Bestellnr. 70140 / 70141).
- 03) Verbinden Sie den White-PIX und andere KlingNet-Geräte mit einem CAT5/CAT6-Kabel.
- 04) Verbinden Sie die Geräte wie in Abb. 06 abgebildet. Schließen Sie den RJ45-Ausgang des ersten Geräts mit einem CAT5/CAT6-Kabel an den Eingang des zweiten Geräts an. Wiederholen Sie diesen Vorgang, um das zweite, dritte und vierte Gerät ebenfalls zu verbinden.
- 05) Die Geräte an das Stromnetz anschließen: Schließen Sie je ein Netzkabel an den IEC-Eingang aller Geräte an und stecken Sie das andere Ende der Netzkabel in eine geeignete Steckdose. Beginnen Sie mit dem ersten Gerät. Schließen Sie das System erst an das Stromnetz an, wenn alle Geräte korrekt angebracht und angeschlossen sind.

### **Mehrere PIX-Module (Artnet/KlingNet-Setup)**

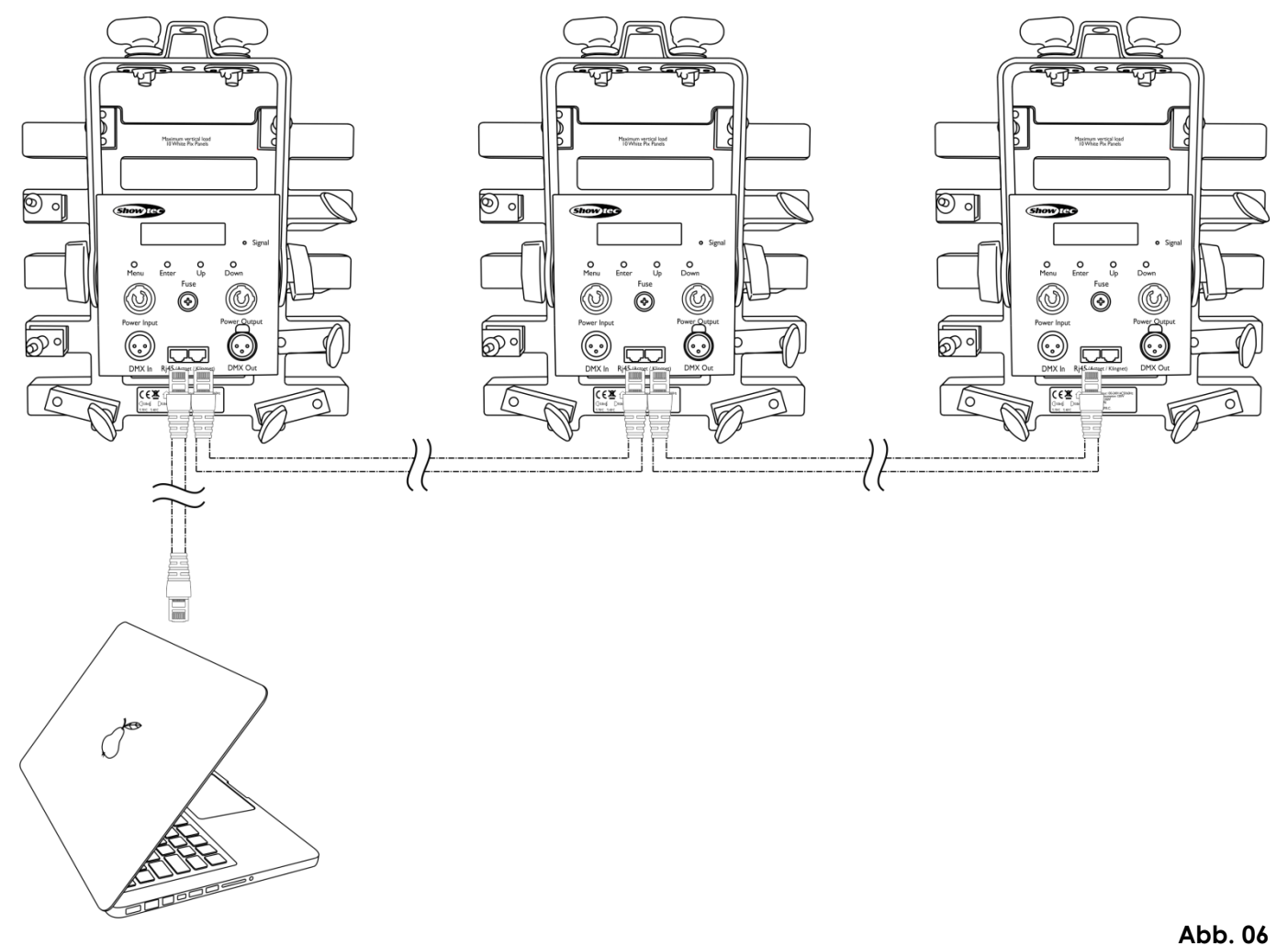

**Hinweis: Verbinden Sie alle Kabel, bevor Sie die Geräte an das Stromnetz anschließen.**

### <span id="page-13-0"></span>**Verbinden der Geräte**

Wenn Sie Licht-Shows mit einem oder mehreren Geräten mit einem DMX-512-Controller steuern oder synchronisierte Shows mit zwei oder mehren Geräten im Master/Slave-Betriebsmodus abspielen wollen, müssen Sie eine serielle Datenübertragungsleitung verwenden. Die Gesamtanzahl der von allen Geräten benötigten Kanäle legt die Zahl der Geräte fest, die die Datenübertragungsleitung unterstützen kann.

**Wichtig:** Die mit einer seriellen Datenübertragungsleitung verbundenen Geräte müssen in Reihe geschaltet sein. Gemäß dem Gemäß Standard EIA-485 sollten niemals mehr als 30 Geräte an eine Datenübertragungsleitung angeschlossen werden. Wenn Sie dennoch mehr als 30 Geräte an eine serielle Datenübertragungsleitung anschließen, ohne einen Opto-Splitter zu verwenden, verschlechtert sich eventuell die Qualität des DMX-Signals.

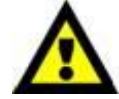

Maximale empfohlene Länge der DMX-Datenübertragungsleitung: 100 Meter Maximale empfohlene Anzahl von Geräten an einer DMX-Datenübertragungsleitung: 30 Geräte

### <span id="page-13-1"></span>**Datenverkabelung**

Zur Verbindung der Geräte müssen Datenkabel verwendet werden. Sie können DAP-Audio-zertifizierte DMX-Kabel direkt bei einem Händler erwerben oder Ihr eigenes Kabel herstellen. Wenn Sie selbst ein Kabel herstellen möchten, verwenden Sie bitte ein Datenkabel, das qualitativ hochwertige Signale übertragen kann und relativ resistent gegen elektromagnetische Interferenzen ist.

### **DAP-Audio DMX-Datenkabel**

- DAP Audio Basic Mehrzweckmikrofonkabel. bal. XLR/M 3-polig > XLR/F 3-polig. **Bestellnummer** FL01150 (1,5 m), FL013 (3 m), FL016 (6 m), FL0110 (10 m), FL0115 (15 m), FL0120 (20 m).
- DAP Audio Datenkabel Typ X, XLR/M 3-polig > XLR/F 3-polig. **Bestellnummer** FLX0175 (0,75 m), FLX01150 (1,5 m), FLX013 (3 m), FLX016 (6 m), FLX0110 (10 m).
- DAP-Audiokabel für anspruchsvolle Anwender. Außergewöhnliche Audio-Eigenschaften und Verbindungsstück von Neutrik®. **Bestellnummer** FL71150 (1,5 m), FL713 (3 m), FL716 (6 m), FL7110 (10 m).
- DAP-Audiokabel für anspruchsvolle Anwender. Außergewöhnliche Audio-Eigenschaften und Verbindungsstück von Neutrik®. **Bestellnummer** FL7275 (0,75 m), FL72150 (1,5 m), FL723 (3 m), FL726 (6 m), FL7210 (10 m).
- DAP Audio Kabel, 110 Ohm, mit digitaler Signalübertragung. **Bestellnummer** FL0975 (0,75 m), FL09150 (1,5 m), FL093 (3 m), FL096 (6 m), FL0910 (10 m), FL0915 (15 m), FL0920 (20 m).

### **DAP Audio PC-Schnittstellenkabel**

- CAT-5-Kabel, 7,6 mm, mattblau, PVC. **Bestellnummer** FL55150 (1,5 m), FL553 (3 m), FL556 (6 m), FL5510 (10 m), FL5515 (15 m), FL5520 (20 m).
- CAT-6-Kabel (empfohlen für die optimale Datenübertragung). **Bestellnummer** FL563 (3 m), FL566 (6 m), FL5610 (10 m), FL5615 (15 m), FL5640 (40 m).

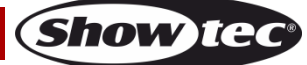

Der White-PIX kann im **Kontrollmodus** mit einem Controller gesteuert oder im **selbstständigen Modus** ohne Controller betrieben werden.

# <span id="page-14-0"></span>**Bedienfeld**

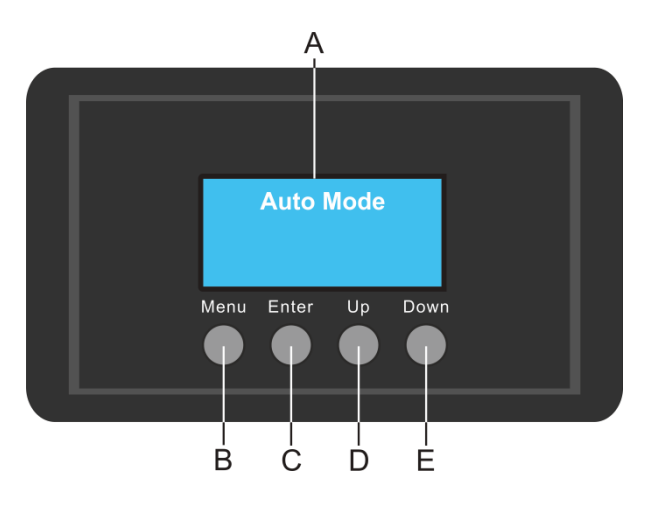

A) LCD-Display B) MENU-Taste C) ENTER-Taste

- D) UP-Taste
- E) DOWN-Taste
	-

**Abb. 07**

## <span id="page-14-1"></span>**Kontrollmodus**

Den Geräten werden individuelle Adressen an einer Datenübertragungsleitung zugewiesen, die mit einem Controller verbunden ist.

Die Geräte reagieren auf das vom Controller ausgegebene DMX-Signal. (Wenn Sie eine DMX-Adresse auswählen und speichern, zeigt der Controller die gespeicherte Adresse das nächste Mal an.)

### <span id="page-14-2"></span>**DMX-Adresszuweisung**

Mit dem Bedienfeld auf der Vorderseite des Fußes können Sie dem Gerät eine DMX-Adresse zuweisen. Das ist der erste Kanal, über den der White-PIX vom Controller gesteuert wird.

Achten Sie bei der Verwendung eines Controllers darauf, dass das Gerät **25** Kanäle hat. Die DMX-Adresse muss unbedingt richtig eingestellt werden, wenn Sie mehrere PIX-Module verwenden. Daher sollte die DMX-Adresse des ersten White-PIX **1(001)** sein; die DMX-Adresse der zweiten White-PIX sollte **1+25=26 (026)** sein; die DMX-Adresse der dritten White-PIX sollte **26+25=51 (051)** sein, etc. Stellen Sie sicher, dass sich die Kanäle nicht überschneiden, damit jeder einzelne White-PIX korrekt angesteuert werden kann. Wenn zwei oder mehreren PIX-Modulen ähnliche Adressen zugewiesen werden, reagieren sie entsprechend ähnlich.

### **Steuerung:**

Nachdem Sie allen White-PIX eine Adresse zugewiesen haben, können Sie sie nun mit Ihrem Lichtpult steuern.

**Hinweis:** Beim Einschalten erkennt der White-PIX automatisch, ob er DMX 512-Daten empfängt. Die "**LED**" des Bedienfelds blinkt nur, wenn über den DMX-Eingang Daten empfangen werden.

- Falls keine Daten empfangen werden, könnte eines der folgenden Probleme vorliegen:
- Das XLR-Kabel des Controllers ist nicht an den entsprechenden Eingang des Geräts angeschlossen.
- Der Controller ist ausgeschaltet oder funktioniert nicht richtig, das Kabel oder der Stecker funktionieren nicht richtig oder die Pole im Eingangsstecker sind vertauscht.

**Hinweis:** Am letzten Gerät muss ein XLR-Endstecker mit einem Widerstand von 120 Ohm angebracht werden, um die korrekte Steuerung über die DMX-Datenübertragungsleitung zu gewährleisten.

# **Display aus nach 25 Sekunden**

Wenn 25 Sekunden lang keine Taste betätigt wird, wird das Display deaktiviert. Drücken Sie die MENU-, ENTER-, UP- oder DOWN-Taste, um das Display zu aktivieren. Das Display wird nun wieder aktiviert.

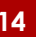

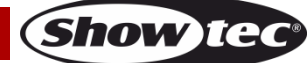

# <span id="page-15-0"></span>**Menü-Übersicht**

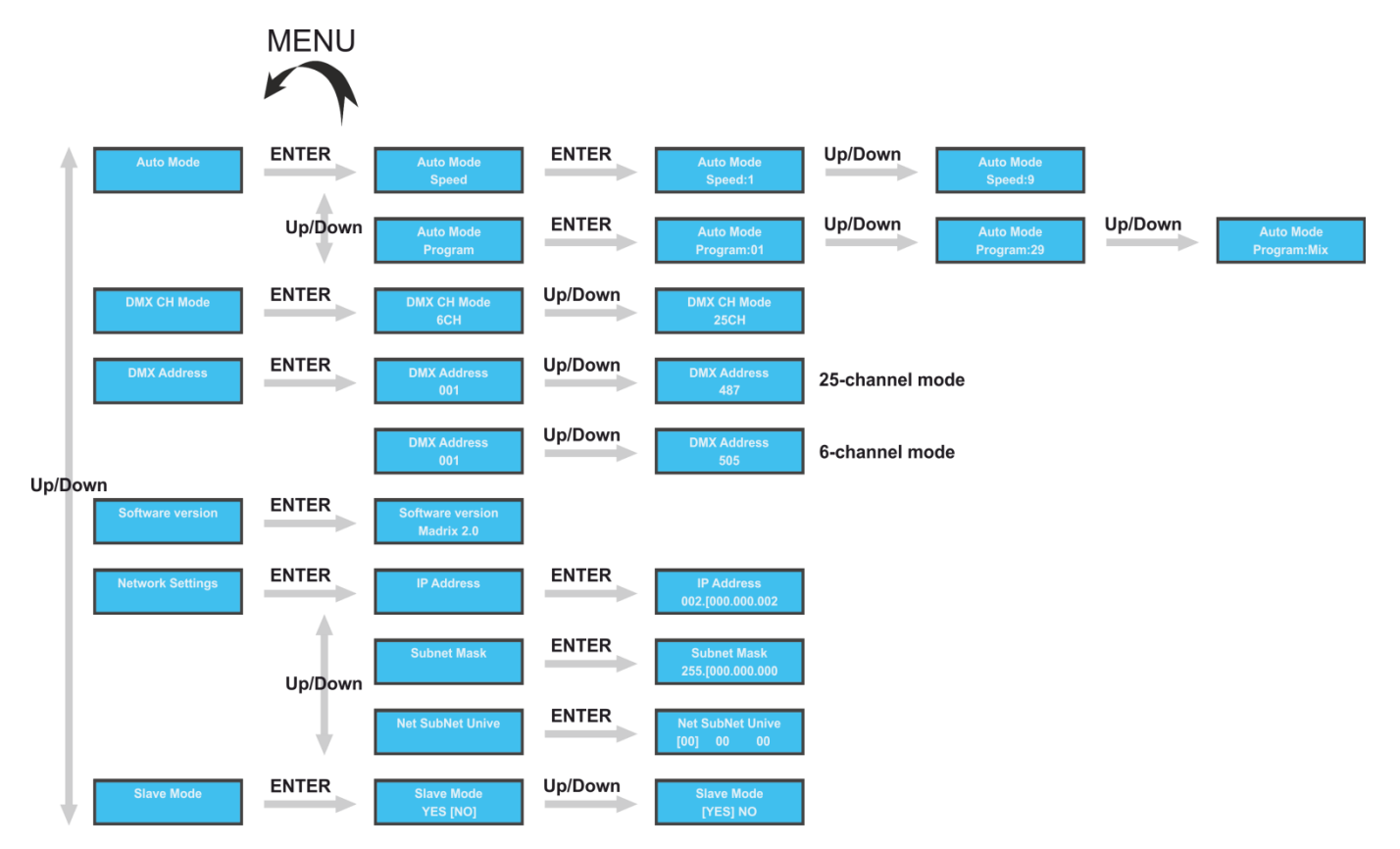

# <span id="page-15-1"></span>**Hauptmenü-Optionen**

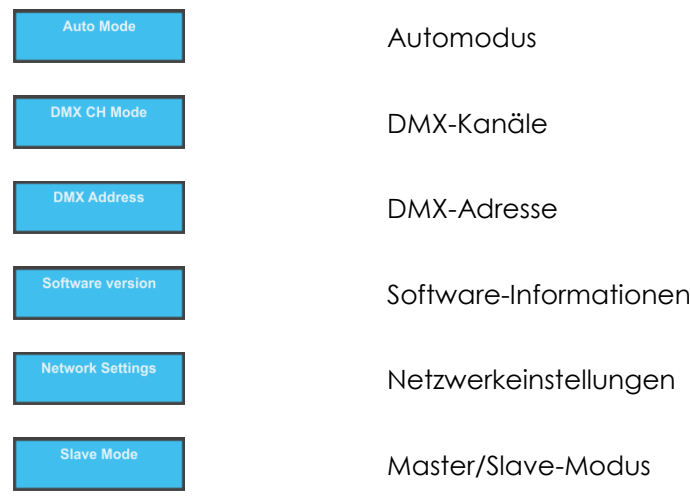

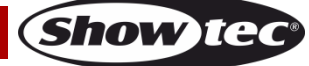

## **White-PIX**

### <span id="page-16-0"></span>**1. Automodus**

In diesem Menü können Sie die voreingestellten Programme auswählen.

- **Auto Mode** 01) Drücken Sie **UP/DOWN**, bis das Display **antically anticipal** anzeigt.
- 02) Drücken Sie **ENTER**, um das Menü zu öffnen.
- 03) Drücken Sie **UP**/**DOWN**, um zwischen den folgenden 2 Optionen zu wechseln:

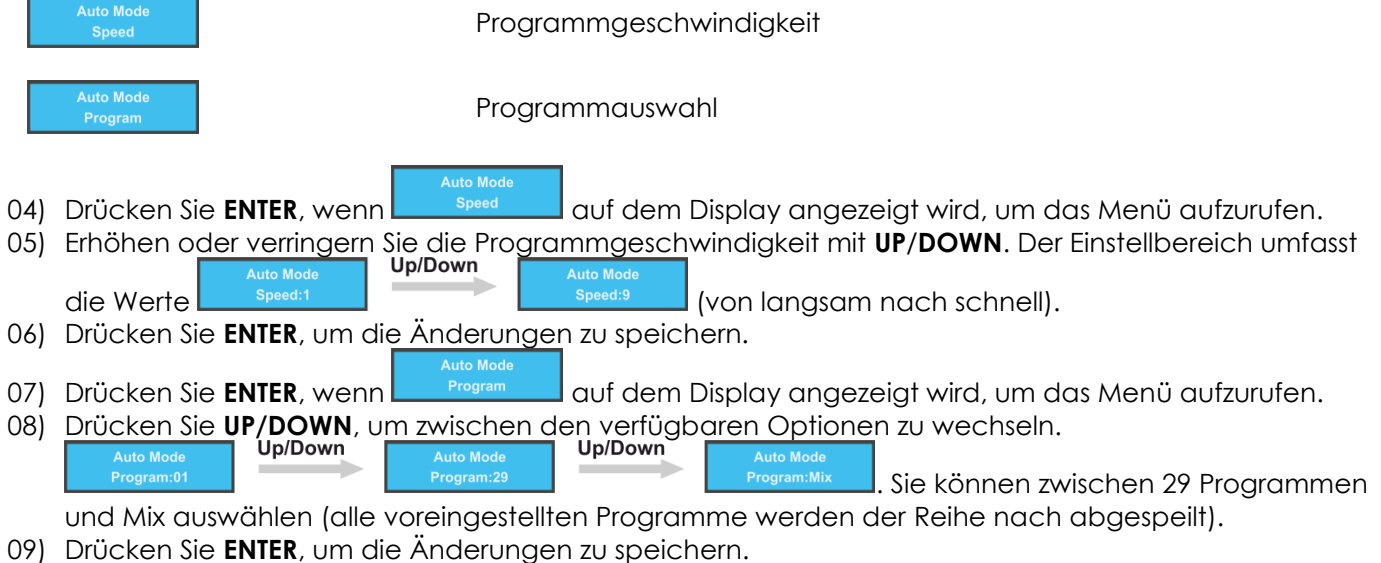

### <span id="page-16-1"></span>**2. DMX-Kanäle**

In diesem Menü können Sie den gewünschten Kanalmodus einstellen.

- 01) Drücken Sie **UP/DOWN**, bis das Display **Committee Library and School** anzeigt.
- 02) Drücken Sie **ENTER**, um das Menü zu öffnen.
- 03) Drücken Sie **UP**/**DOWN**, um zwischen den 2 DMX-Kanalmodi zu wechseln:

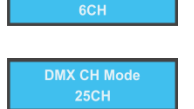

6 Kanäle

25 Kanäle

04) Drücken Sie **ENTER**, um die Auswahl zu bestätigen.

### <span id="page-16-2"></span>**3. DMX-Adresse**

In diesem Menü können Sie die gewünschte DMX-Adresse zuweisen.

- 01) Drücken Sie **UP/DOWN**, bis das Display **Communication** anzeigt.
- 02) Drücken Sie **ENTER**, um das Menü zu öffnen.
- 03) Drücken Sie **UP/DOWN**, um die gewünschte DMX-Adresse auszuwählen. Der Einstellbereich liegt

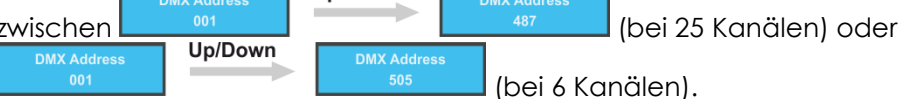

04) Drücken Sie **ENTER**, um die Änderungen zu speichern.

**Show** TG

## **White-PIX**

#### <span id="page-17-0"></span>**4. Software-Informationen**

In diesem Menü können Sie die aktuelle Softwareversion sehen.

- 01) Drücken Sie **UP/DOWN**, bis das Display **Communist Conventional** anzeigt.
- 02) Drücken Sie **ENTER**, um das Menü zu öffnen.

03) Auf dem Display wird die aktuelle Softwareversion angezeigt: .

#### <span id="page-17-1"></span>**5. Network Settings**

In diesem Menü können Sie die Eigenschaften des Geräts wie die IP-Adresse, die Subnetzmaske und die Universen einstellen.

- **Network Settings** 01) Drücken Sie **UP/DOWN**, bis das Display **antically anticipal** anzeigt.
- 02) Drücken Sie **ENTER**, um das Menü zu öffnen.
- 03) Drücken Sie **UP**/**DOWN**, um zwischen den folgenden 3 Optionen zu wechseln:

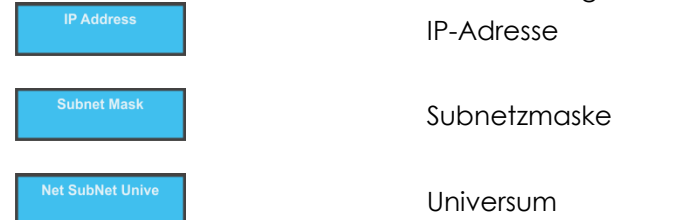

- 04) Wenn Sie eine der Optionen ausgewählt haben, drücken Sie **ENTER**, um den Bearbeitungsmodus zu aktivieren.
- 05) Wählen Sie mit **UP/DOWN** den Teil der IP-Adresse/Subnetzmaske/des Universums aus, den Sie einstellen möchten und der mit einer Klammer **[** markiert ist.
- 06) Drücken Sie **ENTER**, um die Auswahl zu bestätigen.
- 07) Stellen Sie die gewünschte Einstellung mit **UP/DOWN** ein.
- 08) Drücken Sie **ENTER**, um die Änderungen zu speichern.

#### <span id="page-17-2"></span>**6. Master/Slave-Modus**

In diesem Menü können Sie dem Gerät den Slave-Modus zuweisen.

- 01) Drücken Sie **UP/DOWN**, bis das Display **Communist Conventional** anzeigt.
- 02) Drücken Sie **ENTER**, um das Menü zu öffnen.
- 03) Wählen Sie mit **UP/DOWN** "Yes" oder "No" aus.
- 04) Drücken Sie **ENTER**, um die Auswahl zu bestätigen.

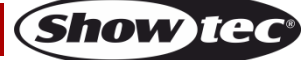

# <span id="page-18-0"></span>**DMX-Kanäle**

### <span id="page-18-1"></span>**6 Kanäle**

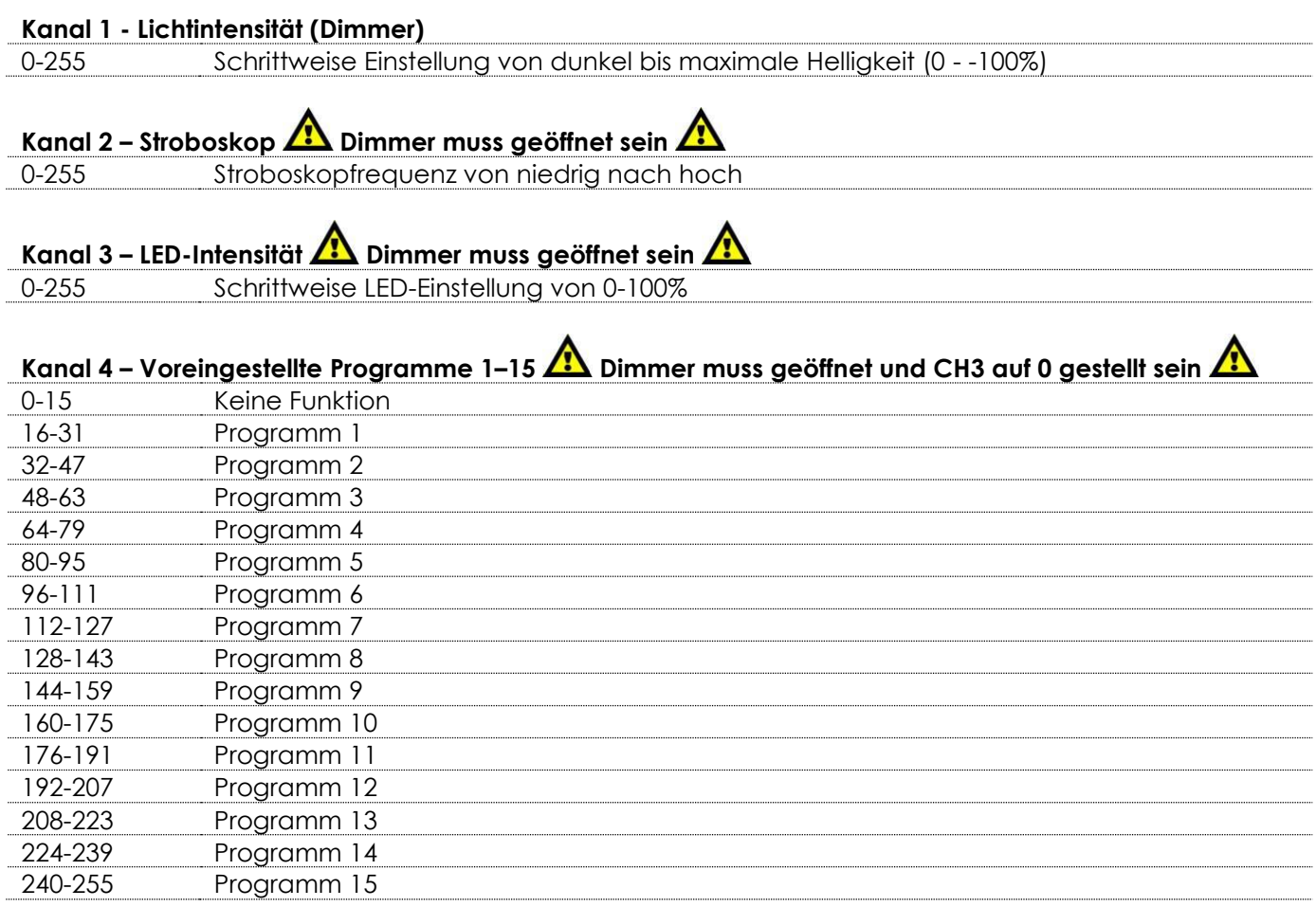

# **Kanal 5 – Voreingestellte Programme 16-30 Dimmer muss geöffnet und CH3 auf 0 gestellt sein**  0-15 Keine Funktion

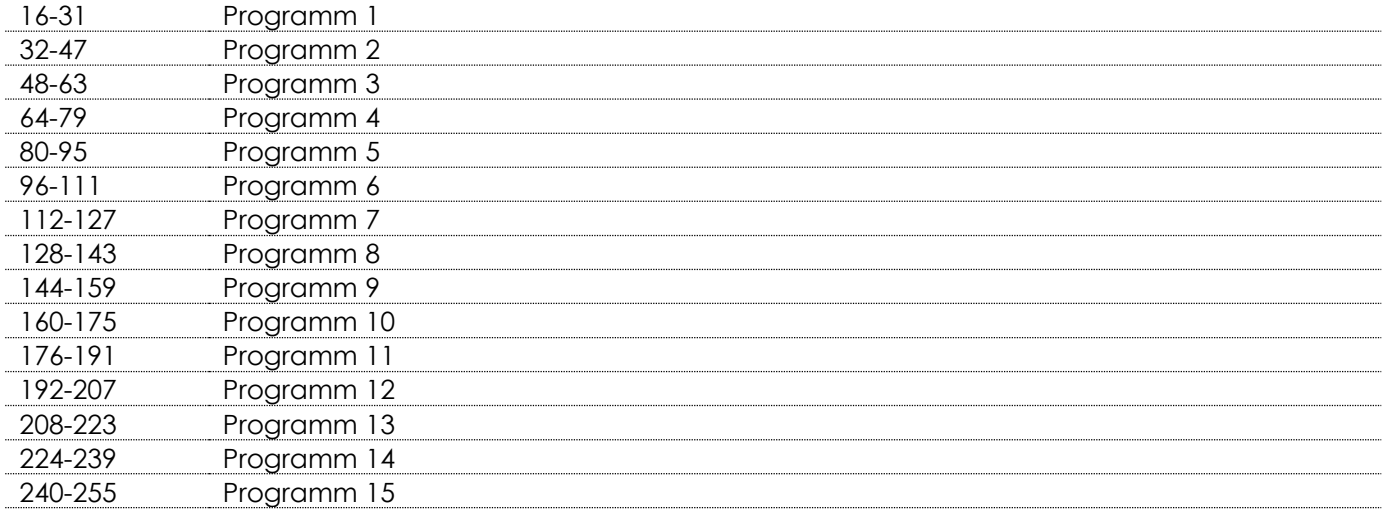

### **Kanal 6 – Programmgeschwindigkeit**

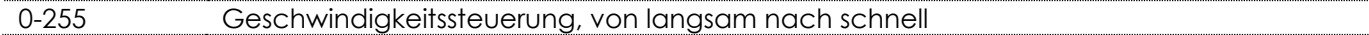

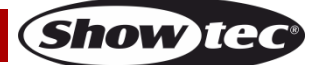

# **White-PIX**

### <span id="page-19-0"></span>**25 Kanäle**

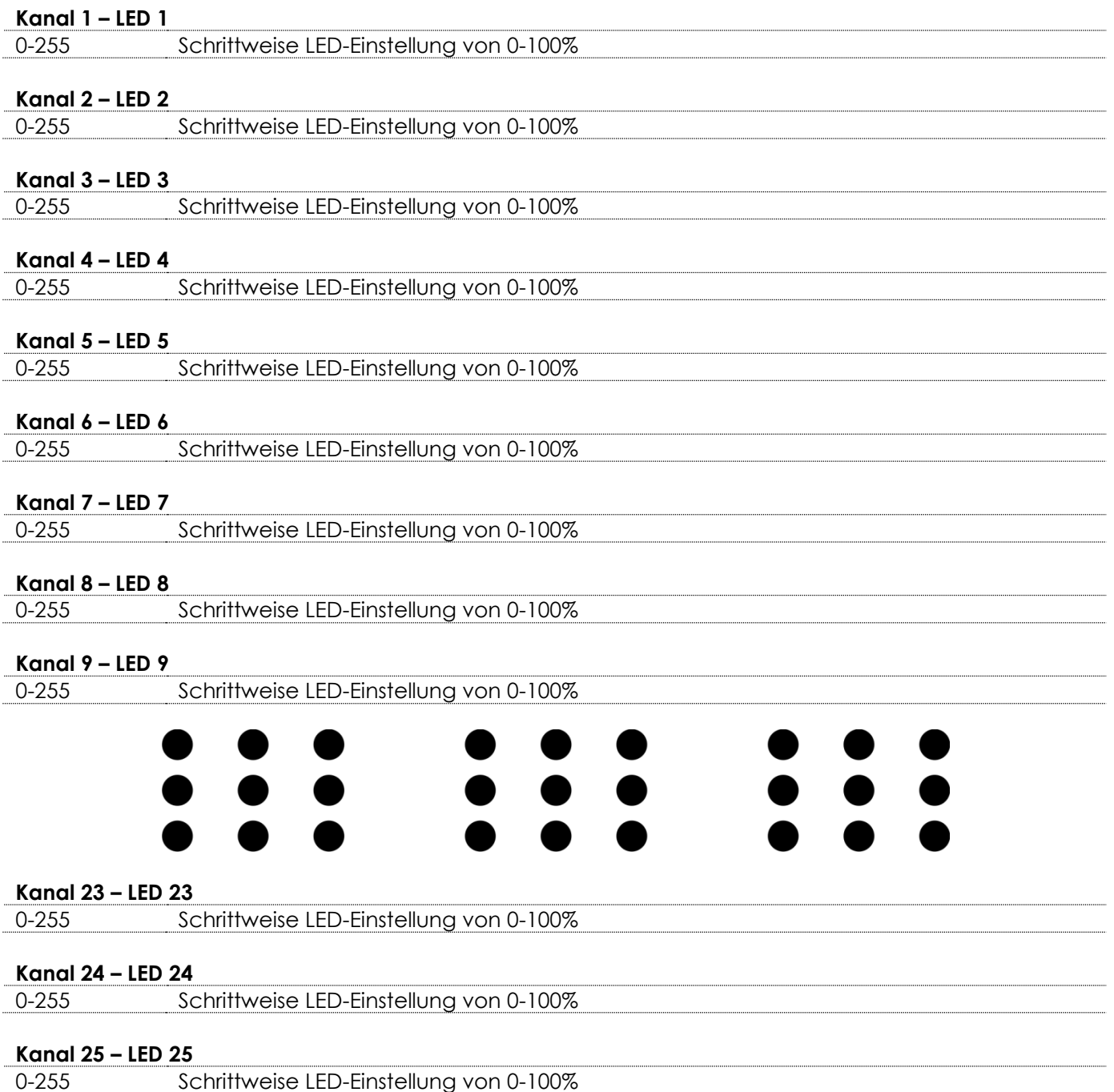

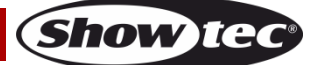

# <span id="page-20-0"></span>**Anschluss an ein Netzwerk**

### <span id="page-20-1"></span>**KlingNet-Einstellungen**

- 01) Installieren Sie eine beliebige KlingNet-Software auf Ihrem PC (Windows oder Mac) zum Beispiel **[50180](http://www.highlite.nl/Shop/Products/DMT/Media-Gear/AV-Hard-Software/LED-Master)** – Arkaos LED Master.
- 02) Schließen Sie den White-PIX an die Stromversorgung an.
- 03) Achten Sie darauf, dass der PC eine **eindeutige IP-Adresse** hat. Für den White-PIX müssen keine weiteren Netzwerkeinstellungen vorgenommen werden.
- 04) Schließen Sie den White-PIX mit einem CAT5/CAT6-Kabel (siehe Seite 12) an Ihren Computer an. Nach dem Anschluss werden die Geräte automatisch von der Software erkannt.
- 05) Mappen Sie die Geräte per "Drag and Drop", indem Sie die Scheinwerfer auf der Benutzeroberfläche auf der rechten Seite positionieren. Der Vorgang dauert nur einige Minuten und danach ist das System vollständig eingerichtet.
- 06) Wenn Sie sehr große Setups erstellen, sollten Sie einen 16-bit-Hochgeschwindigkeits-Ethernetswitch verwenden, um das KlingNet-Signal zu verteilen.

### <span id="page-20-2"></span>**Artnet-Einstellungen**

- 01) Installieren Sie eine beliebige Artnet-Software auf Ihrem PC (Windows oder Mac).
- 02) Schließen Sie den White-PIX an die Stromversorgung an.
- 03) Schließen Sie das Gerät über den Ethernet-Anschluss mit einem CAT-5/CAT-6-Kabel an Ihre Software/Ihr Lichtmischpult an.
- 04) Stellen Sie die IP-Adresse Ihrer Software/Ihres Lichtmischpultes je nach den Artnet-Einstellungen auf **2.x.x.x** oder **10.x.x.x** ein.
- 05) Stellen Sie die Subnetzmaske sowohl auf dem White-PIX als auch in der Software/ auf dem Lichtmischpult auf **255.0.0.0** ein. Achten Sie darauf, dass alle Geräte im Netzwerk eine **eindeutige IP-Adresse** haben.
- 06) Halten Sie sich an das folgende Beispiel, wenn Sie mehr als ein Gerät anschließen möchten.

### **Beispiel: Der White-PIX, 25 Kanäle.**

- 01) Achten Sie darauf, dass alle angeschlossenen White-PIX eine **eindeutige IP-Adresse** haben.
- 02) Achten Sie darauf, dass die Subnetzmaske für jedes Gerät auf **255.0.0.0** gestellt ist.
- 03) Stellen Sie das Universum des ersten White-PIX auf **1**.
- 04) Stellen Sie die DMX-Adresse des ersten PIX-Geräts auf **001**.
- 05) Da der White-PIX 25 DMX-Kanäle hat, stellen Sie die Startadresse für den zweiten White-PIX auf **26**, für den dritten auf **51**, etc.
- 06) Sobald Sie die Grenze von 512 DMX-Adressen erreicht haben, stellen Sie das Universum des nächsten White-PIX auf **2**. Dadurch erhalten Sie weitere 512 DMX-Kanäle, mit denen Sie arbeiten können und die es Ihnen ermöglichen, viele weitere Geräte anzuschließen.
- 07) Beim Anschluss mehrere PIX-Geräte können Sie die Schritte 3-6 bis zu 15 Mal wiederholen, indem Sie immer ein Universum hinzufügen (es stehen 15 Universen zur Verfügung).
- 08) Wenn Sie sogar noch mehr Geräte anschließen möchten, stellen Sie den Net-Wert des nächsten PIX aus **2**.
- 09) Wiederholen Sie die Schritte 3-7, bis Sie die Net-Grenze erreichen (jedes Net verfügt über 15 Universen. Es gibt insgesamt 15 Nets. Die Anzahl der Nets hängt von Ihrer Software ab).
- 10) Mappen Sie mit Ihrer Software (zum Beispiel **[50224](http://www.highlite.nl/Shop/Products/DMT/Media-Gear/AV-Hard-Software/Arkaos-Media-Master-Express-4.0)** Arkaos Media Master Express) alle angeschlossenen Geräte mit den oben beschriebenen Einstellungen.
- 11) Die PIX-Geräe sind nun bereit für den Betrieb.
- 12) Wenn Sie sehr große Setups erstellen, sollten Sie einen 16-bit-Hochgeschwindigkeits-Ethernetswitch verwenden, um das Artnet-Signal zu verteilen.

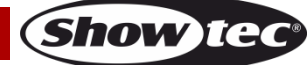

# <span id="page-21-0"></span>**Herstellung eines Datenkabels**

Sie können das Datenkabel für die Datenübertragung des White-PIX mit einem Standard-Ethernetkabel ersetzen.

#### **Bitte folgen Sie diese Anleitung zur Herstellung eines zusätzlichen Netzkabels.**

Verbinden Sie ein Standard-Netzkabel (CAT-5/ 5E /6) mit einem RJ-45-Anschluss, so wie auf der Abbildung gezeigt (Abb. 08). Die Drähte sollten wie folgt farblich markiert werden:

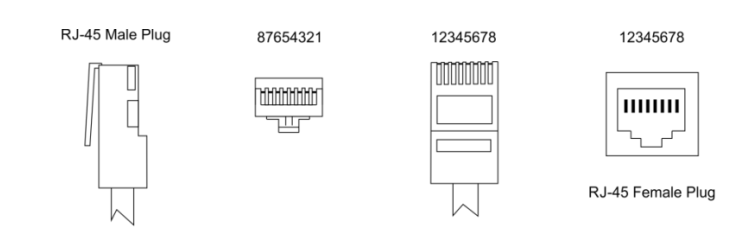

Color Standard EIA/TIA T568A

Ethernet Patch Cable

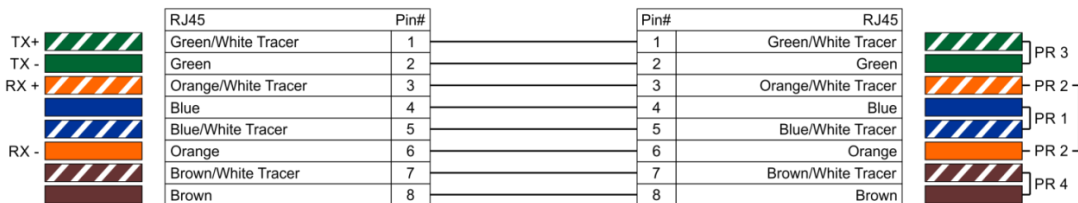

```
Abb. 08
```
### <span id="page-21-1"></span>**Steuerungssoftware**

Mit Software von Arkaos oder DMT können mit dem White-PIX auch Videos wiedergegeben werden (Pixelmapping). Dafür müssen Sie lediglich alle PIX-Geräte verbinden und die Software aktivieren.

### **[50180](http://www.highlite.nl/Shop/Products/DMT/Media-Gear/AV-Hard-Software/LED-Master)**

#### Arkaos LED Master

Eine All-in-one-Lösung, mit der wirklich jeder Lichtshows abspielen kann. Diese Anwendung wurde ursprünglich für KlingNet designt und wird Ihnen dabei helfen, Ihre Show zu einem atemberaubenden Erlebnis zu machen.

### **[50224](http://www.highlite.nl/Shop/Products/DMT/Media-Gear/AV-Hard-Software/Arkaos-Media-Master-Express-4.0)**

Arkaos Media Master Express Die neueste Version der erfolgreichen Medienserver-Software.

### **[502267](http://www.highlite.nl/Shop/Products/DMT/Media-Gear/AV-Hard-Software/Arkaos-Media-Master-Pro-4.0)**

Arkaos Media Master Pro 4.0: Professionelle DMX-Videosoftware für Beleuchtungsdesigner.

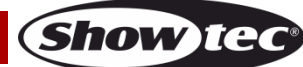

# <span id="page-22-0"></span>**Wartung**

Der Bediener muss sicherstellen, dass alle sicherheitsrelevanten und maschinentechnischen Vorrichtungen jeweils nach einem Jahr einer technischen Abnahmeprüfung durch qualifiziertes Personal unterzogen werden.

Der Bediener muss sicherstellen, dass alle sicherheitsrelevanten und maschinentechnischen Vorrichtungen einmal jährlich durch qualifiziertes Personal überprüft werden.

Bei der Überprüfung müssen die nachfolgenden Punkte betrachtet werden:

- 01) Alle Schrauben, die für die Installation des Produkts oder von Teilen des Produkts verwendet werden, müssen festsitzen und dürfen nicht korrodiert sein.
- 02) Weder Gehäuse noch Befestigungen oder die Stellen, an denen das Produkt befestigt ist, dürfen Verformungen aufweisen.
- 03) Mechanisch bewegte Bauteile wie Achsen, Linsen, etc. dürfen keinerlei Verschleißspuren aufweisen.
- 04) Netzkabel müssen unbeschädigt sein und dürfen keine Anzeichen von Materialermüdung aufweisen.

Der White-PIX ist annähernd wartungsfrei. Dennoch sollte das Gerät regelmäßig gereinigt werden. Falls das Gerät nicht regelmäßig gereinigt wird, verringert sich seine Leistung mit der Zeit erheblich. Trennen Sie das Gerät vom Netz und wischen Sie es mit einem feuchten Tuch ab. Tauchen Sie das Gerät niemals in eine Flüssigkeit. Reinigen Sie die Linse mit Glasreiniger und einem weichen Tuch. Verwenden Sie keinen Alkohol oder Lösungsmittel.

Da Nebelfluid generell Rückstände hinterlässt und so die Lichtleistung schnell verringert, sollte die vordere Linse einmal in der Woche gereinigt werden.

Innen liegende Bauteile sollten einmal jährlich mit einem kleinen Pinsel und einem Staubsauger gereinigt werden.

Die Anschlüsse sollten ebenfalls regelmäßig gereinigt werden. Trennen Sie das Gerät vom Netz und wischen Sie den DMX- und den Audio-Eingang mit einem feuchten Tuch ab. Versichern Sie sich, dass alle Anschlüsse vollständig trocken sind, bevor Sie das Gerät mit anderen Geräten verbinden oder wieder ans Netz anschließen.

## <span id="page-22-1"></span>**Ersetzen der Sicherung**

Durch Überspannungen, Kurzschlüsse oder ungeeignete Netzanschlüsse kann eine Sicherung durchbrennen. Das Gerät funktioniert nicht, wenn die Sicherung durchgebrannt ist. Führen Sie in diesem Fall die folgenden Schritte durch.

- 01) Ziehen Sie den Netzstecker ab.
- 02) Führen Sie einen flachen Schraubendreher in den Schlitz der Sicherungsabdeckung ein. Drehen Sie die Sicherungshalterung gegen den Uhrzeigersinn. Die Sicherung kommt nun zum Vorschein.
- 03) Entfernen Sie die alte Sicherung. Wenn Sie braun oder milchig aussieht, ist sie durchgebrannt.
- <span id="page-22-2"></span>04) Setzen Sie die neue Sicherung in die Halterung ein. Setzen Sie die Sicherungshalterung wieder ein. Verwenden Sie ausschließlich eine Sicherung desselben Typs und mit den gleichen Spezifikationen. Beachten Sie dafür das Etikett mit den technischen Daten.

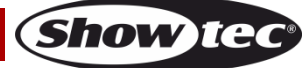

# **Fehlersuche**

Diese Anleitung zur Fehlersuche soll bei der Lösung einfacher Probleme helfen.

Falls ein Problem auftreten sollte, führen Sie die untenstehenden Schritte der Reihe nach aus, bis das Problem gelöst ist. Sobald das Gerät wieder ordnungsgemäß funktioniert, sollten die nachfolgenden Schritte nicht mehr ausgeführt werden.

### <span id="page-23-0"></span>**Kein Licht**

Der Lichteffekt funktioniert nicht ordnungsgemäß – Wenden Sie sich an Fachpersonal.

Es gibt drei mögliche Fehlerquellen: die Stromversorgung, die LEDs, die Sicherung.

- 01) Stromversorgung. Überprüfen Sie, ob das Gerät an eine geeignete Stromversorgung angeschlossen ist.
- 02) Die LEDs. Geben Sie das Gerät an Ihren Showtec-Händler zurück.
- 03) Die Sicherung. Ersetzen Sie die Sicherung. Siehe Seite 22 für nähere Informationen zum Auswechseln der Sicherung.
- 04) Wenn alle erwähnten Bestandteile in einem ordnungsgemäßen Zustand zu sein scheinen, verbinden Sie das Gerät wieder mit dem Netz.
- 05) Wenn Sie die Ursache des Problems nicht ausfindig machen können, öffnen Sie auf keinen Fall das Gerät, da es Schaden nehmen könnte und die Garantie erlischt.
- <span id="page-23-1"></span>06) Geben Sie das Gerät an Ihren Showtec-Händler zurück.

### **Keine Reaktion auf DMX-Signale**

Die Fehlerquellen könnten das DMX-Kabel oder die Anschlussteile, ein defekter Controller oder eine defekte DMX-Karte für die Lichteffekte sein.

- 01) Überprüfen Sie die DMX-Einstellungen. Versichern Sie sich, dass die DMX-Adressen korrekt zugewiesen sind.
- 02) Überprüfen Sie das DMX-Kabel: Ziehen Sie den Netzstecker ab, wechseln Sie das DMX-Kabel aus und stecken Sie den Netzstecker erneut an. Probieren Sie erneut, ob das Gerät nun auf DMX-Signale reagiert.
- 03) Stellen Sie fest, ob der Controller oder das Lichteffektgerät defekt ist. Funktioniert der Controller ordnungsgemäß mit anderen DMX-Produkten? Falls das nicht der Fall ist, lassen Sie ihn reparieren. Falls der Controller funktioniert, bringen Sie das DMX-Kabel und das Lichteffektgerät zu einem qualifizierten Techniker.

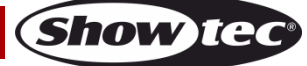

# **White-PIX**

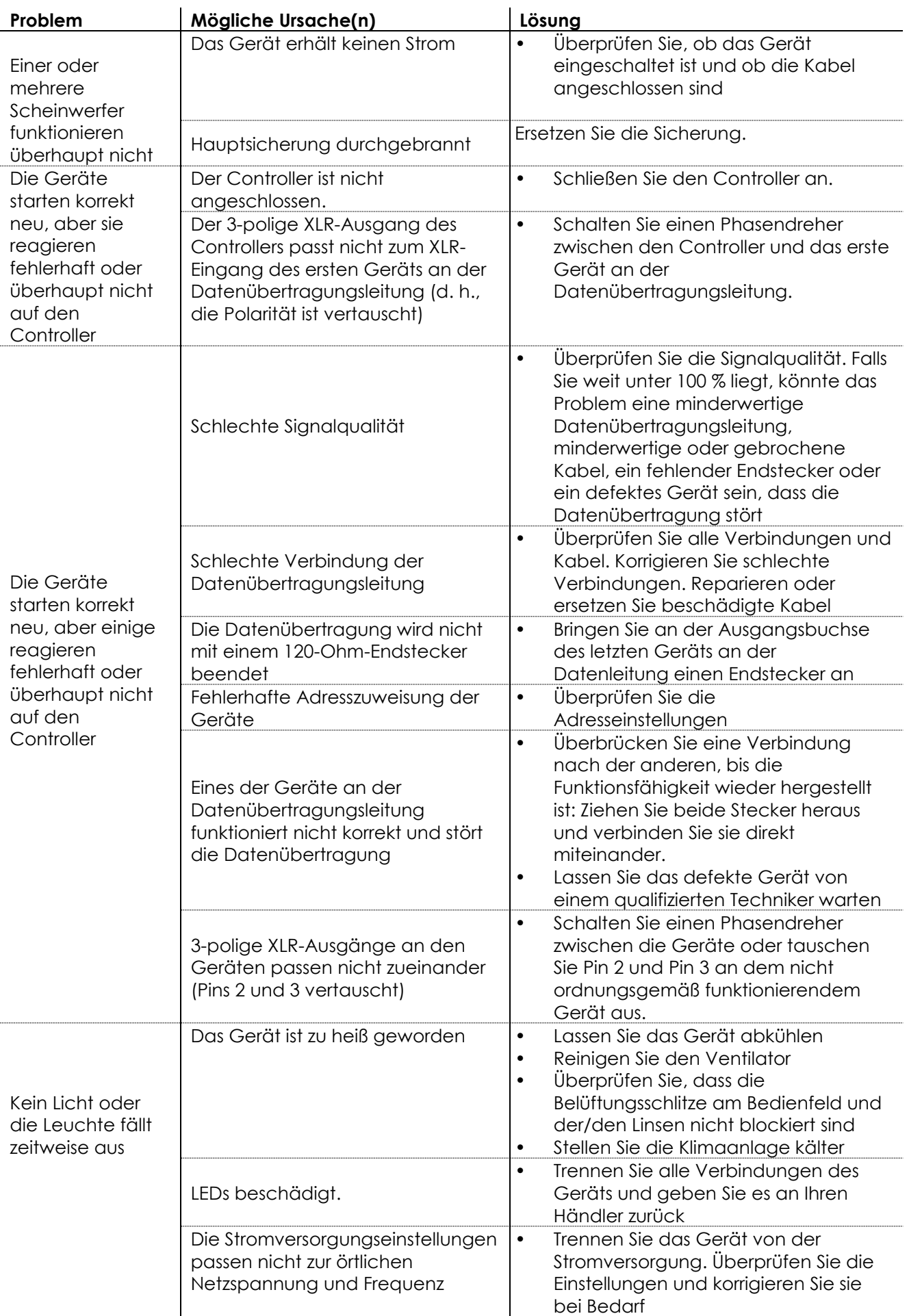

**Show tec** 

# <span id="page-25-0"></span>**Technische Daten**

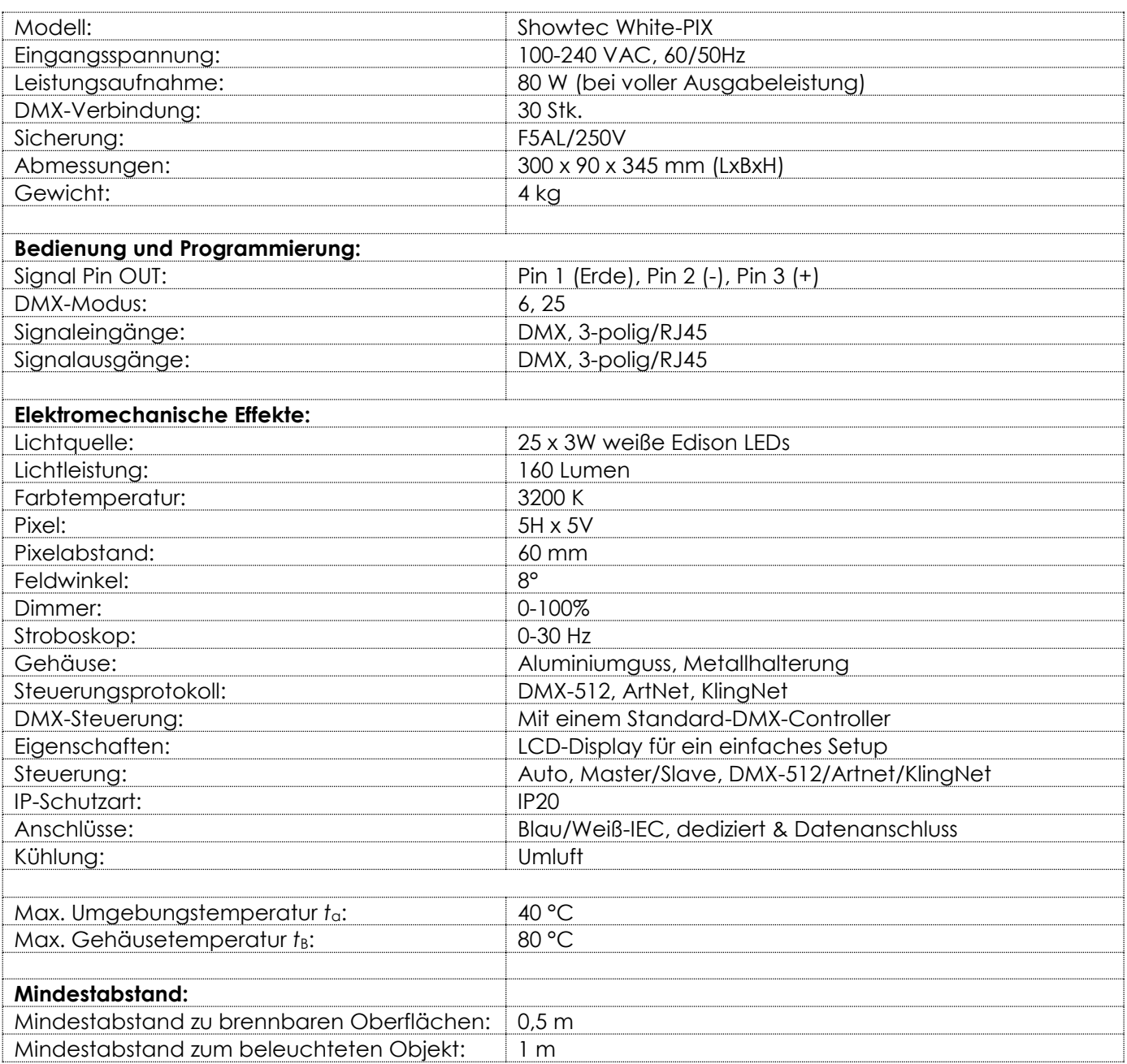

Unangekündigte Änderungen der technischen Daten und des Designs bleiben vorbehalten.

 $C \in$ 

Website: [www.Showtec.info](http://www.showtec.info/) E-Mail: [service@highlite.nl](mailto:service@highlite.nl)

# <span id="page-26-0"></span>**Abmessungen**

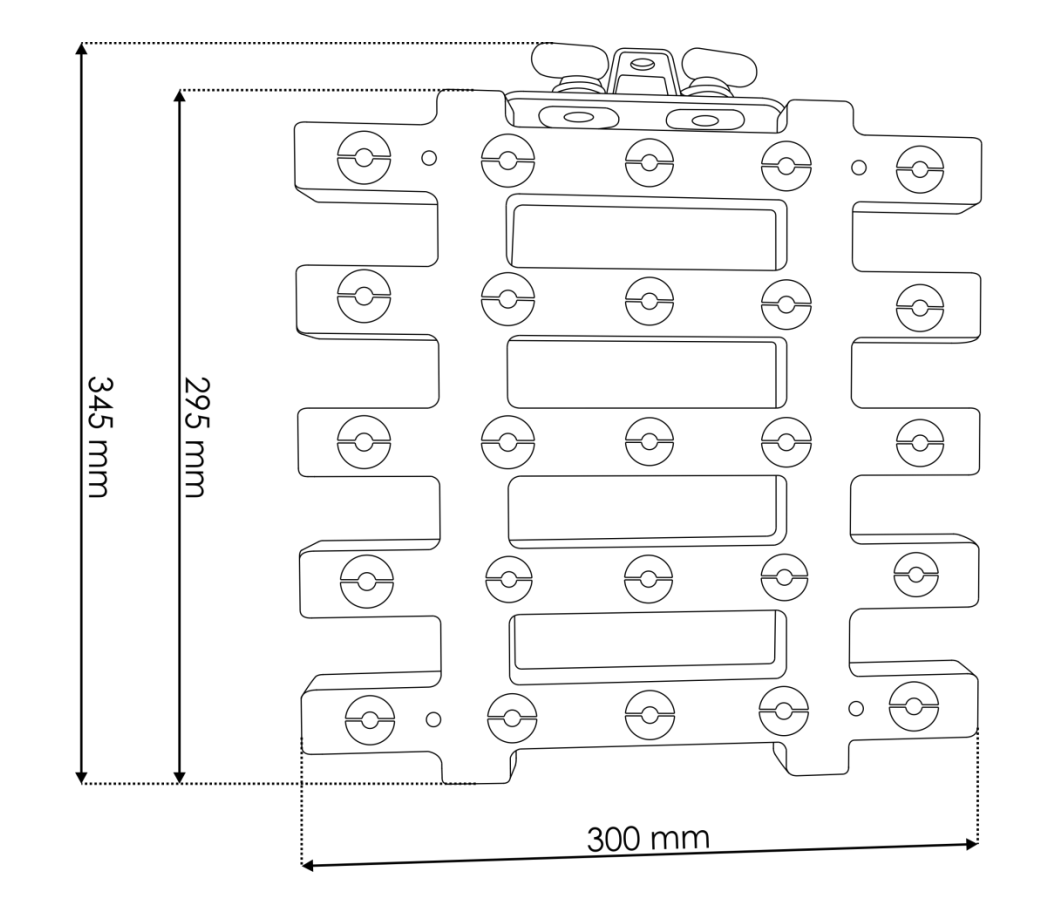

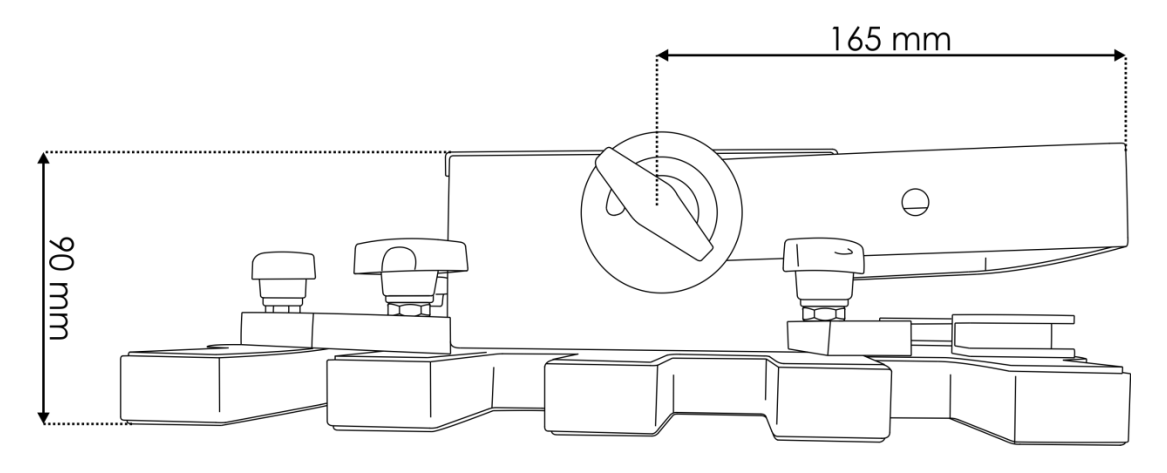

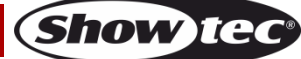

<span id="page-27-0"></span>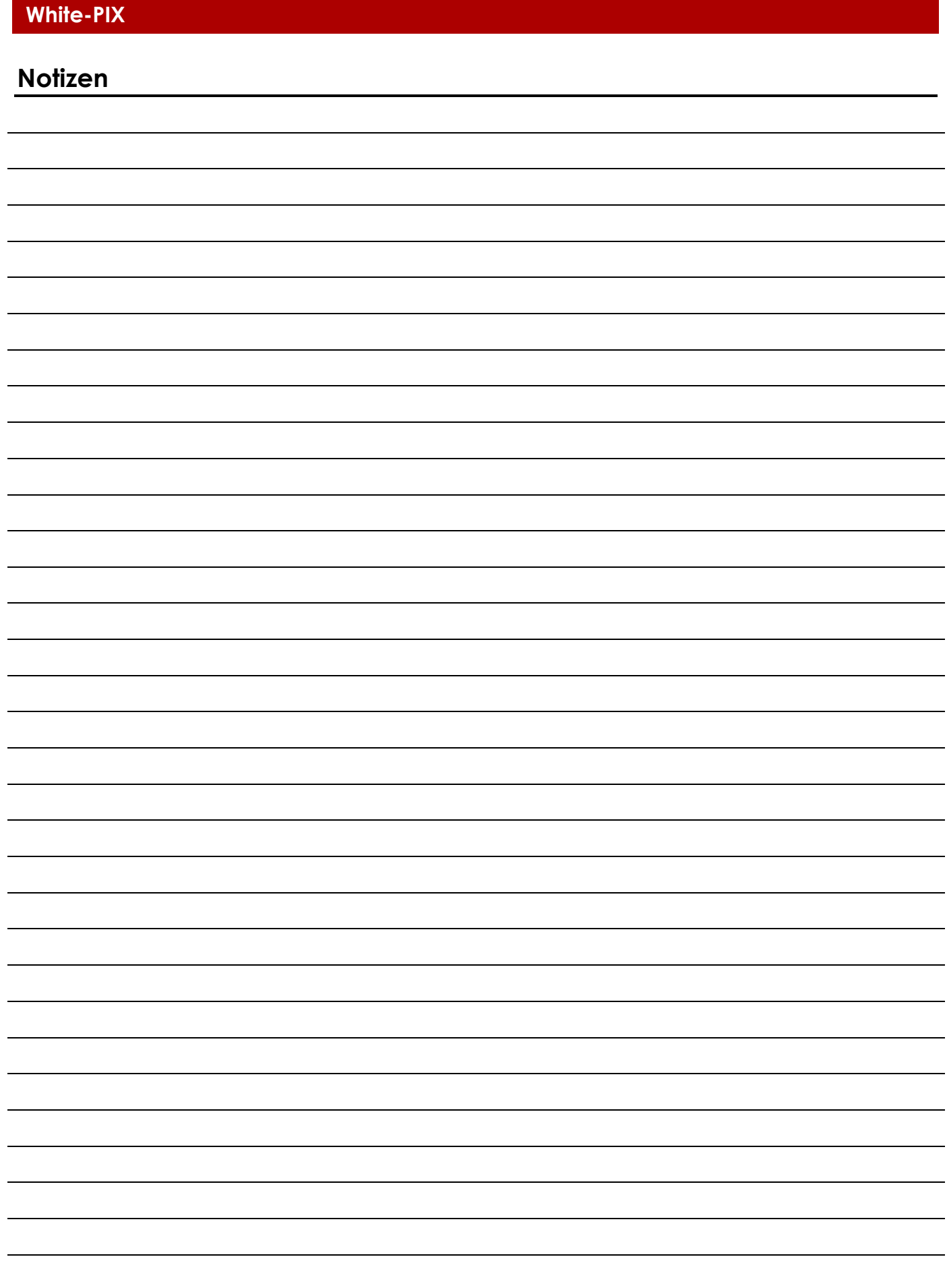

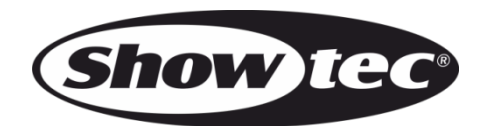

**©2015 Showtec**